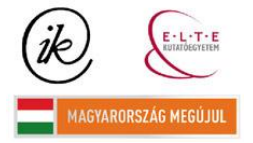

A projekt az Európai Unió támogatásával és az Európai Szociális Alap társfinanszírozásával valósul meg (támogatási szerződés száma TÁMOP 4.2.1/B-09/1/KMR-2010-0003)

## EÖTVÖS LORÁND TUDOMÁNYEGYETEM TERMÉSZETTUDOMÁNYI KAR

# **FÖLDRAJZI FELFEDEZ**Ő**K ADATBÁZISA: PORTÁL- ÉS TÉRKÉPES KERES**Ő**RENDSZER LÉTREHOZÁSA**

## SZAKDOLGOZAT FÖLDTUDOMÁNYI ALAPSZAK

*Készítette:* 

Bérces Ádám

térképész és geoinformatikus szakirányú hallgató

*Témavezet*ő*k:* 

dr. Török Zsolt Győző, docens

dr. Kovács Béla, adjunktus

ELTE Térképtudományi és Geoinformatikai Tanszék

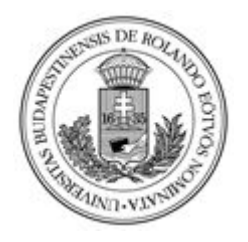

Budapest, 2011

## **TARTALOMJEGYZÉK**

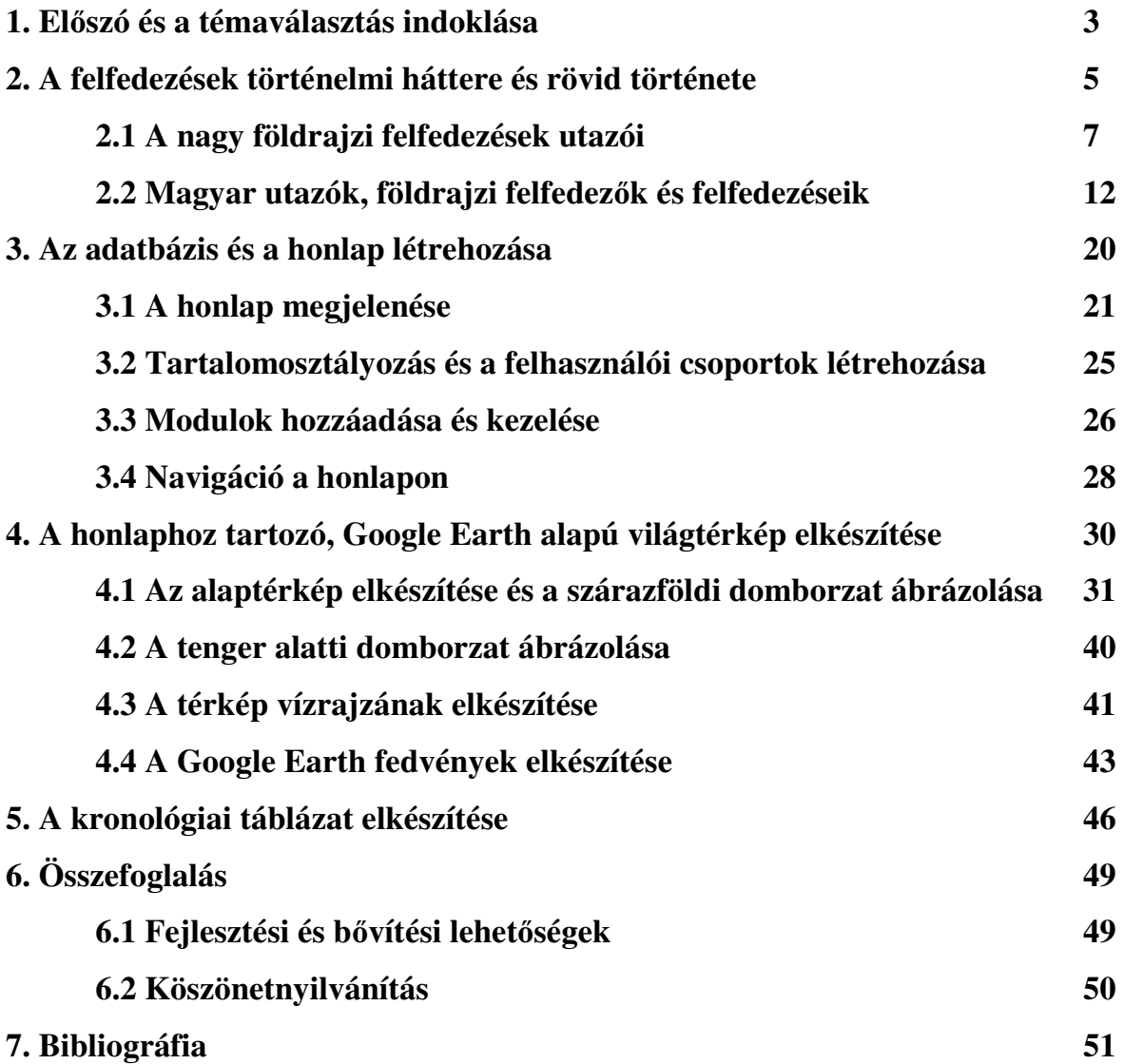

### **1. El**ő**szó és a témaválasztás indoklása**

Minden korban éltek olyan emberek, akiknek a velük született kíváncsiságnak és más szerencsés körülményeknek köszönhetően megadatott, hogy – túllépve a hétköznapok szürkeségén – elsőként tegyék lábukat olyan földre, amelyekről kortársaik csak korabeli mítoszok vagy más feltételezések formájában hallhattak. Ők voltak a felfedezők, vagy pontosabban a földrajzi felfedezők. Utazásaik gyakran kalandos történetét ma valószínűleg minden átlagos műveltséggel bíró, köznapi ember hallotta, és történelmi jelentőségüket is elismeri. Gondoljunk csak a kor leghíresebb felfedezőjére, Kolumbusz Kristófra és az Újvilág felfedezésére! Ennek időpontját – amellett, hogy zeneművek és számtalan művészeti alkotás is megörökítette az eseményt –, az újkor kezdetének is tekintik. Ennek ellenére a magyar felfedezők neve még a hazai földrajz- és történelemoktatásban is gyakran háttérbe szorul. A témakörben megjelenő ismeretterjesztő könyvekből (amelyek általában külföldről egy az egyben átvett kiadványok, illetve azok magyarra nem túl jól fordított változatai) egyszerűen hiányoznak.

Ezen a helyzeten igyekszik javítani az a kezdeményezés, amely tanszékünkön már évek óta, minden páratlan félévben meghirdetésre kerülő és Török Zsolt tanár úr által vezetett "Földrajzi felfedezések az interneten" című kurzus formájában testesül meg. Ennek célja, hogy az érdeklődő hallgatók weblapok formájában dolgozzák fel egy-egy, elsősorban magyar földrajzi felfedező életpályáját és munkásságát. Jómagam másodévesként vettem fel és teljesítettem ezt az órát. A korábbi években beadott, illetve társaim által készített munkákat szemlélve gondolkoztam el azon, hogy bár sok szép, egyedi megoldás született, a munkák webes megjelenítése szempontjából, mégis esztétikusabb és rendszerezettebb lenne, ha ezek a az oldalak egy webes felületen keresztül lennének elérhetőek és különböző szempontok szerint kereshetőek. Továbbá a modern webes technológiák segítségével létre lehetne hozni egy dinamikusan bővíthető adatbázist, amelybe az új tartalmak feltöltése hallgatóink képzése során könnyedén elsajátítható, minimális holnapszerkesztési ismerteket igényelne. Az eredmény egy egységes megjelenéssel rendelkező webhely lenne, amelyben lehetőség nyílna az évek során elkészült és felhalmozott, tehát eltérő időben született munkák közötti kapcsolatok, relációk kiépítése is, ami tovább egyszerűsítené a lapok böngészését Szükségesnek találtam továbbá a különböző munkákban szintén változatos külsejű és tartalmú térképek egységesítését, amelyet egy közös alaptérkép, földgömb létrehozásával, és a Google Earth beépülő moduljának segítségével oldanék meg. Tervem megvalósítására ösztönzött, hogy mindig is lenyűgözött a felfedezések, utazások története így ez is sarkallt, hogy felvegyem ezt a tantárgyat és szakdolgozatomnak is ezt a témát válasszam. Az alábbiakban a szakdolgozat tárgyát képező honlap és térkép elkészítésének leírása előtt néhány oldalon a felfedezések kezdeteiről, majd fontos magyar felfedezőkről fogok írni.

### **2. A felfedezések történelmi háttere és rövid története**

*"Megtalálása annak, ami már létezik, de még nem tudtuk, hogy létezik."* – így definiálja Révai Nagy lexikonja a felfedezést, illetve – a földrajzi felfedezések kapcsán – később még hozzáteszi: *"Felfedez*ő *utazások nem eshetnek meg nagy tetter*ő *és vállalkozó kedv nélkül."* (RÉVAI 1913) Ha bővíteni akarnám ezt a definíciót, hozzátenném, hogy ez mindig az adott kultúrkör számára ismeretlen hely (vagy jelenség, stb.) első megismerését jelenti. Különösen egy egész földrész felfedezését nem vizsgálhatjuk az egész emberiség aspektusából: Amerikát például az ottani őslakosoknak nem kellett felfedezni, így – ha lett volna ilyen – ők Európát fedezhették volna fel. Tehát a továbbiakban kézenfekvően európai szemszögből fogom az egyes felfedezések rövid történetét tárgyalni.

Voltak olyan felfedezők, akiket elsősorban a kíváncsiság és a tudásszomj hajtott. Ilyen volt például Julianus barát, aki a magyarok őshazáját indult el megkeresni. Hasonló személyiség volt Kőrösi Csoma Sándor, akit a magyarok eredetének kutatása mellett a kelet kultúrája, vallásai és Ázsia megismerésének vágya vitt el távoli földekre, csak úgy, mint jóval előtte az arab Ibn Battutát, aki az iszlám világát akarta bejárni. Voltak olyan felfedezők is, akiket katonai, hódítási célok vezéreltek, de emellett hódító útjaik során földrajzi felfedezéseket is tettek. Nagy Sándort például minden útján földmérők (lépésmérők) és tudósok kísérték, akik térképeztek és feljegyzéseket készítettek az adott tájak sajátságairól. A X. század viking utazói pedig Grönland és Izland felfedezése után Leif Eríksson vezetésével Észak-Amerikát is elérték (1. ábra). Bár – mivel ők nem tudták, hogy egy új kontinenst találtak – a Vinlandnak nevezett új, paradicsominak tulajdonított földek megtalálásának története a sagák ködébe veszett és az érdem az 500 évvel későbbi felfedezőt illeti.

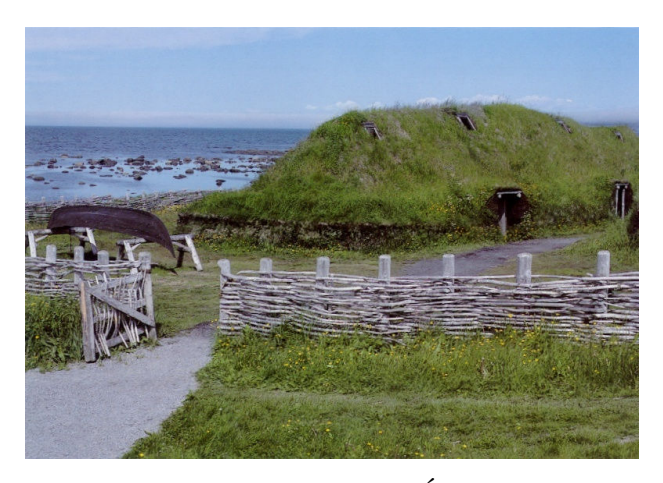

1. ábra *Viking falu maradványai Észak-Amerikában: rekonstrukció L'Anse aux Meadows mellett* 

 A középkor talán legnagyobb utazója Marco Polo, egy velencei kereskedő volt, aki apjával, Niccolóval és nagybátyjával, Maffeoval Kína első Európai látogatói voltak. Kambulukban, amely a mai Peking elődjének tekinthető a nagy Dzsingisz kán unokájának, Kubiláj kánnak, abban az időben egész Közép-Ázsia és Kínai urának, udvarához szegődtek. Itt a fiatal és tanult Marco magas rangú hivatalnok, a kán személyes hírnöke, tudósítója lett. Feladata az volt, hogy feljegyzéseket készítsen a hatalmas birodalom területéről, adatokat gyűjtsön szokatlan eseményekről, népszokásokról. Ehhez több utazást tett a Mongol Birodalom területén. Mivel azonban könyve, amelyet egyébként Genovai hadifogsága során mondott tollba pisai Rusticellonak, ófrancia nyelven íródott és a később négy kötetben megjelent *Marco Polo utazásai* (2. ábra) inkább áttekintő jellegű útikönyv, mint útleírás, máig ismeretlenek az utazó által bejárt tényleges útvonalak. Annyi biztos, hogy Perzsián, Belső-Ázsián és Kínán kívül a hazafelé vezető hajóút során megfordult Japán, India és Srí Lanka partjainál is. A kor embere számára sokszor hihetetlen (és néhol kétségkívül zavaros) leírások miatt kortársai a könyvét az *Il Milione*, azaz a "milliónyi hazugság könyve" gúnynévvel illetették.

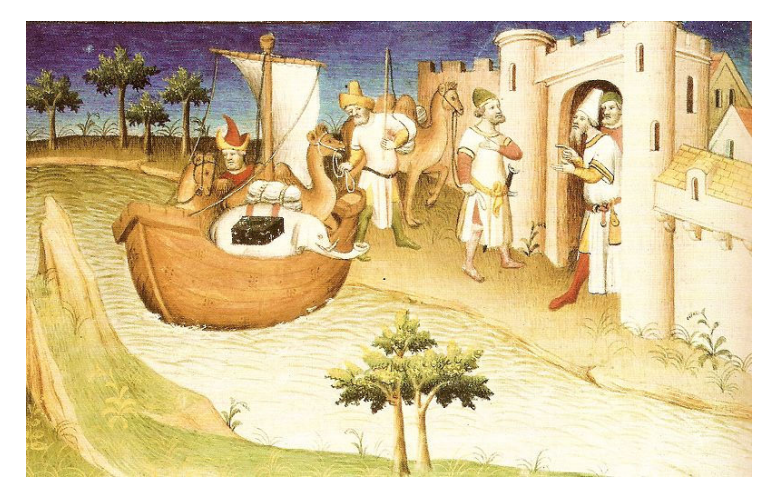

2. ábra *Illusztráció Marco Polo kéziratos könyvéb*ő*l* 

A felfedezések szó hallatán azonban mindenkinek inkább a XVI. század elejével induló korszak, a nagy földrajzi felfedezések kora jut eszébe, amelyet elsősorban gazdasági okok és érdekek indítottak el. A XV. második felére elsősorban Nyugat-Európában gazdasági, ipari és technikai fejlődés kezdődött el, amely hatással volt az életszínvonalra, így a népességre is. A növekvő lakosságot viszont egyre több és több élelmiszerrel kellett ellátni, amelyet Kelet-Európából hoztak be. A kereskedelem ekkoriban a Földközi-tengeren zajlott, azonban Mediterráneum keleti részét fenyegető török hódítás miatt veszélyes volt a hajózás,

különösen Konstantinápoly 1453-mas elfoglalása után. Így az onnan importált termékek ára igen magas lett, tehát kénytelenek voltak új hajózási útvonalakat keresni. A drágulás másik oka az európai nemesfémbányák egyre csökkenő készletei volt, amelynek következtében az arany ára szintén egyre magasabb lett. A felfedezések másik feladata új lelőhelyek keresése, feltárása volt, amely a meggazdagodás reménye miatt a sokaknak már önmagában elég ok volt, hogy elinduljon egy-egy expedícióra.

Emellett a világkép, a technika és a tengerészet fejlődésével lehetőség nyílt hosszabb utak megtételére is, a középkori "lapos föld" elképzelést felváltotta a már a görögök által is felismert gömb alakú Föld elmélete. Megjelentek új hajótípusok, például a portugál karavella és a Közel-Keletről származó helymeghatározó eszközök (a kínaiaktól arab közvetítéssel átvett iránytű, illetve a bizonytalan eredetű, analóg csillagászati számítógép, az asztrolábium) használata.

## **2.1 A nagy fölrajzi felfedezések utazói**

Az egyik első és legjelentősebb felfedezőút 1492. szeptember 6-án kezdődött, amikor Kolumbusz Kristóf parancsnoksága alatt az egy karakkból (más néven nao), a Santa Maríából és két karavellából (Niña és Pinta) álló flottája elhagyta az akkor ismert világ legnyugatibb határát, a Kanári-szigetek utolsó szigetét, Hierót (ma Ferró).

Kolumbusz 1451-ben vagy 1452-ben született, valószínűleg Genovában. Származása ismeretlen, több város is saját szülöttjének tekinti, nem is beszélve arról, hogy ahány kutató, annyiféle feltételezés született a származására vonatkozóan. Egyesek szerint egy portugál herceg törvénytelen fia volt, mások angol, francia, német, olasz, orosz vagy szefárd zsidó származását mutatták ki. Annyi biztos, hogy sokan vannak, akik büszkék (vagy büszkék szeretnének lenni) rá, hiszen kitűnő tengerész volt. Amerika felfedezését lényegében annak köszönhetjük, hogy Kolumbusz – jelentősen alábecsülve a két kontinens közötti távolságot – hallatlan kitartásával a végletekig ragaszkodott azon rögeszméjéhez, miszerint Japán nyugat felé hajózva is megközelíthető. Ezen elképzelését elsősorban Paolo Toscanelli világtérképére alapozta, amely a Földet a reneszánsz kor szellemében a görög Ptolemaioszt követve már gömb alakúnak ábrázolta (3. ábra). Azzal, hogy körülbelül a becsült távolságon belül egy új földrészt talál majd természetesen végképp nem számolt. Így is kissé elszámolta magát és a matrózlázadás elkerülése végett hamis távolságadatokat jegyzett a hajónaplóba.

Október 12-én, majd' kéthónapnyi hajóút után hajnalban pillantották meg az Újvilág első földdarabját, a mai Bahama-szigetek egyikét, amelyet partra szállva Isten és a spanyol király nevében San Salvador néven birtokba vettek. Kolumbusz meg volt győződve arról, hogy az Indiák, vagyis Ázsia partjainál jár, így a kíváncsi őslakosokat indiánoknak nevezte el. Hamarosan újra vitorlát bontott és dél felé hajózva Kuba partjainál kötöttek ki, amit Kolumbusz Kína délkeleti csücskének hitt. Továbbhajózva újabb szigetre lelt, amelyet Hispaniolának nevezett el, ahol a Santa Maria zátonyra futása miatt megalapította az első újvilági kolóniát, Villa de la Navidadot. Miután hazatért, mindenki örömmel fogadta, és a királyi pár admirálisi, kormányzói és alkirályi címet adományozott neki. Hamarosan egy második expedíciót is megszerveztek, amelyre már 17 hajóval és rengeteg katonával, telepessel indultak el és útjuk során ismét több, új szigetet fedeztek fel (például Dominika, Guadeloupe, Puerto Rico, Santiago). A Hispaniola szigetén található településnek csak a romjait találta meg, így új kolóniát alapított, amelyet a királynő tiszteletére Isabellának nevezett el. Ezután felderítette Kuba déli partját is, amelyet még mindig Kína egyik földnyelvének hitt.

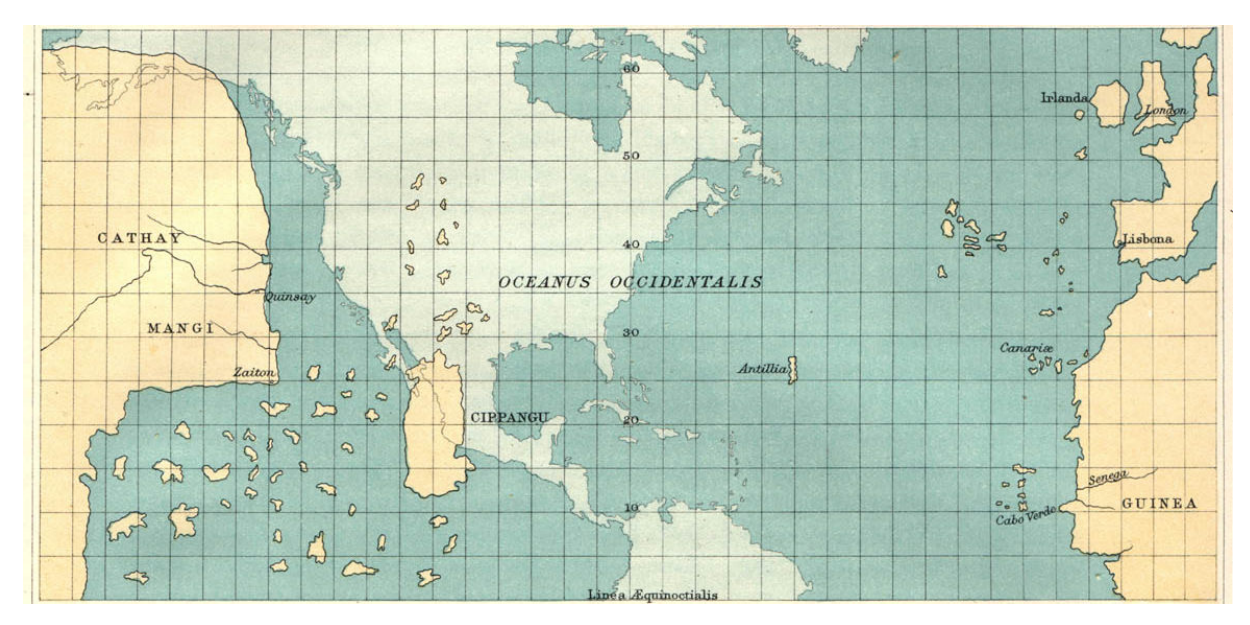

3. ábra *Toscanelli térképének rekonstrukciója összevetve az Amerikai kontinens valódi helyzetével és körvonalaival* 

Még harmadik útján, (amelyről egy telepeslázadás miatt fogolyként tért vissza Európába) sem látta be, hogy nagyon messze jár Ázsiától, és a felfedezett kontinenst egy eddig nem ismert, Ázsiától délre fekvő új szigetnek vélte. A király – bár tisztségeitől megfosztotta –, de Kolumbusz utolsó, negyedik útját is engedélyezte. Ennek során Közép-Amerika partjait derítette fel, egy átjárót keresve az új kontinens és "Kína" között az Indiai-óceánra, amelyet

természetesen nem talált meg. 1504-ben tért vissza Spanyolországba, ahol gazdagon, de kegyvesztetten, betegen és megkeseredve halt meg 1506-ban.

Kolumbusz felfedezésével új korszak kezdődött, a gyarmatosítások kora. Eleinte Spanyolország és Portugália (akik között 1494-ben a tordesillasi szerződés osztotta fel az újonnan felfedezett területeket), majd később Anglia és Franciaország, idővel pedig szinte minden európai állam szerzett magának kisebb-nagyobb területeket valahol az öreg kontinensen kívül. A gyarmatok a nyersanyaglelőhely (arany), munkaerő (rabszolgák) és felvevőpiac szerepén kívül az országok hatalmának kiterjedtségét is jelképezték. Az Újvilág egyik legismertebb hódítója, konkvisztádora (és egyben fontos felfedezője) Hernán Cortés volt. 1485-ben született egy spanyol nemesi családban, és már fiatal korában elhatározta, hogy az újonnan felfedezett földeken fog megélhetés után nézni. Mindössze tizenkilenc éves volt, mikor Hispaniola földjére lépett. 1511-ben részt vett Kuba meghódításában, majd a szigetben némileg "csalódott" spanyolok 1519-ben vezetésével Mexikó meghódítására indulnak, ahonnan a partvidéket kutató Juan de Grijalvától egy hatalmas, a szárazföld belsejében található, kincsekben gazdag birodalomról kaptak tudósítást. Megbízójuk, Velázques kormányzó azonban Cortés nagyravágyó magatartása miatt úgy döntött, hogy az utolsó pillanatban leváltja posztjáról. Ő azonban megtagadta a parancsot és elindult hadiflottájával a kontinens felé, sőt remek vezetői tehetségének köszönhetően még az elfogására utána küldött csapatokat is a hódító expedíció ügye mellé állította. A bennszülöttek ellentéteit és hiedelmeit (a fehér bőrű "úszó templomokon" közlekedő hódítók érkezését az aztékok főistenük, Quetzalcoatl visszatértének hitték) kihasználva és hatalmas vérengzések árán végül 1520-ra bevették az Azték Birodalom fővárosát, Tenochtitlant, amelyet porig romboltak és helyén az Új-Spanyolországnak nevezett gyarmat fővárosát építették fel. V. Károly király az új gyarmat helytartójává nevezte ki a hódítót. Cortés ezután újabb hadjáratokat szervezett, ő maga Hondurasba ment, illetve csapatokat küldött a mai Guatemala és Salvador leigázására. Bár sikeres hadvezér is felfedező volt, de túl sok ellenséget szerzett magának. Miután azzal vádolták, hogy az új gyarmatot el akarja szakítani a spanyol koronától, kénytelen volt visszatérni Európába, ahol elszegényedve és megtörve halt meg, 1547-ben.

A spanyol hódítások hírére a rivális Portugália is hódító utakba kezdett. Céljuk egy kereskedelmi útvonal keresése és ellenőrzése volt India felé, Afrika megkerülésével. Ezt azelőtt Ptolemaiosz világtérképe miatt gondolták lehetetlennek (4. ábra), amely az Indiaióceánt egy Afrikával összefüggő ismeretlen, déli földrész (*terra incognita*) által bezárva ábrázolta. Azonban miután Tengerész Henrik (aki a felfedezések korának egyik legfontosabb

személyisége volt, hajózási iskolát, hajóépítő műhelyeket alapított, az ő mérnökei készítették el az első karavellákat is, amely az első, hosszú tengeri hajóutakra is alkalmas hajó típus volt) felderíttette Afrika nyugati partjait, egyre bizonyosabbá vált, hogy nincs délre egy újabb kontinens, így az út szabad lehet az Indiai-óceán felé. Ez a feltételezés teljes bizonyosságot nyert, mikor 1488-ban Bartolomeu Diaz a Vihar-fokot (amelyet baljós neve miatt később II. János király Jóreménység-fokra keresztelt) megtalálta a megoldást a tengeri út rejtélyére.

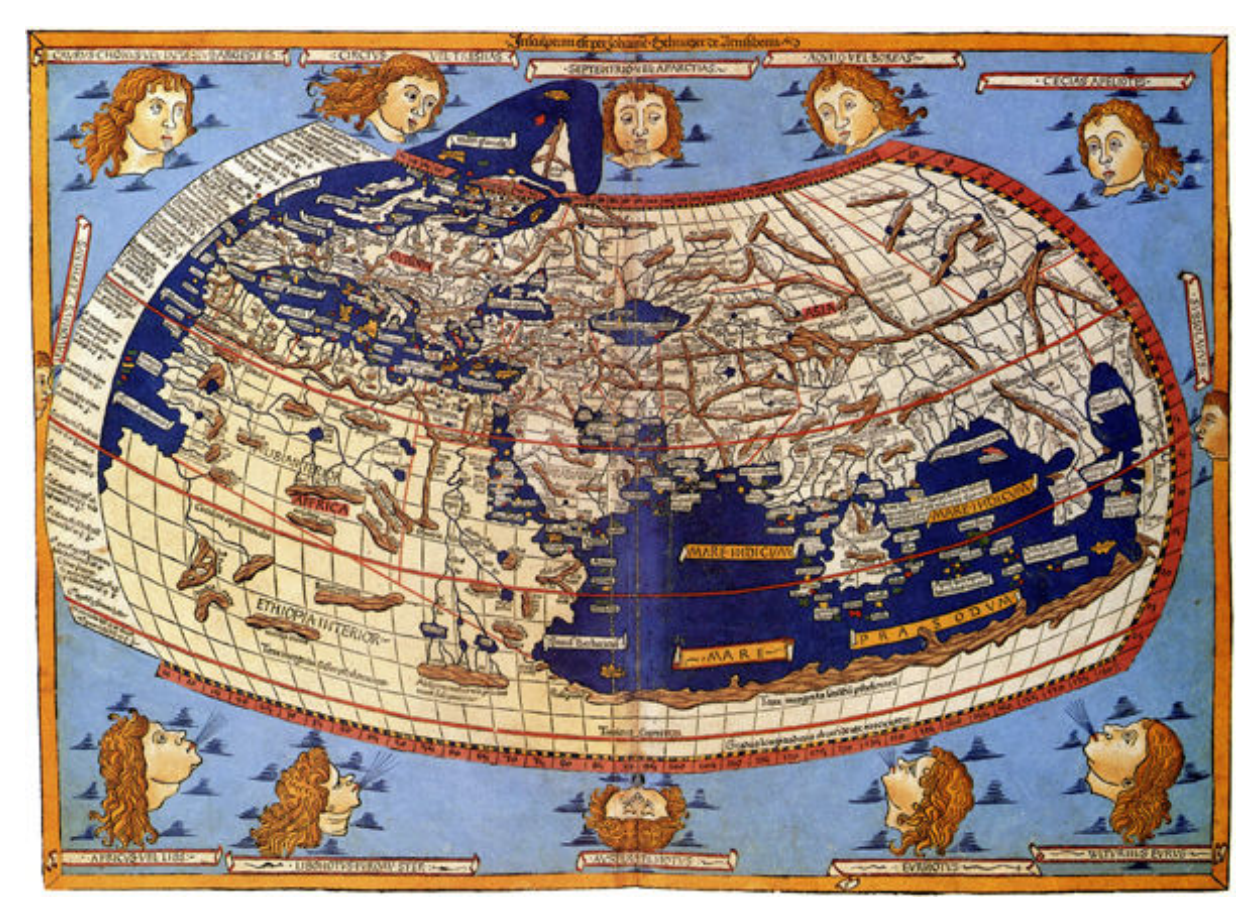

4. ábra *Ptolemaiosz világtérképe az Indiai óceánt bezáró déli "ismeretlen földdel"(Ulm, 1482)* 

Az újonnan felfedezett tengeri úton elsőként Vasco da Gama jutott el Indiába. Hajói 1497-ben, azaz öt évvel Amerika felfedezése után indultak el Lisszabonból. Decemberre megkerülték a Jóreménység fokát és Afrika keleti partvonala mentén elindultak azon az úton, amerre azelőtt még nem járt európai ember. Már itt szembesültek az új területek kereskedelmének gazdagságával, de az arabok és más, nem keresztény népek sokszor ellenséges közeledéseivel is, amelyet Indiában, Kalikutban való kikötésük után is tapasztaltak. 1501-ben, jelentős veszteségekkel (a flotta tizenhárom hajójából csak négy maradt meg) visszatértek Portugáliába. Alig egy évre rá, da Gama 1502-ben hadiflottával tért vissza az

újonnan felfedezett területek meghódításának szándékával, amellyel részben a muzulmánok által lemészárolt portugálokat akarták megbosszulni. Da Gama szörnyű vérengzést rendezett, felgyújtott egy arab zarándokhajót, Kalikut bombázásával és Cannanoránál az arab hajók legyőzésével vette birtokba a területet. Hazatérte után gazdagon megjutalmazták és alkirállyá nevezték ki. Így indult el 1524-ben utolsó útjára, de röviddel Indiába érkezése után meghalt.

A Földet elsőként körülhajózó Ferdinand Magellán (aki több hódító úton, Da Gama Cannanorei ütközeténél is jelen volt), aki Kolumbusz után a kor talán a legismertebb felfedezője. Hosszas kutatómunka, hajónaplók és portolánok tanulmányozása után 1519-ben indult el, hogy bebizonyítsa, hogy nyugat felé is létezik út a Fűszer-szigetekhez. Expedíciójához a portugál király elutasítása után a spanyol koronától kért segítséget. Már Kolumbusz is megpróbált átjárót keresni Panama közelében Közép-Amerikán keresztül India felé (majdnem ott, ahol 400 évvel később megépítették a Panama-csatornát), és Hernán Cortés, sőt Amerigo Vespucci is átvizsgálta a partokat, de nem találtak semmit. Magellán flottája Afrika nyugati partja mentén, majd az Atlanti-óceánon áthajózva négy hónap alatt érte el Rio de Janeriot, ahol a bennszülöttek szívélyesen fogadták őket így bőségesen fel tudták tölteni készleteiket. Azonban ez sem bizonyult elégnek, ugyanis a készletek gyorsan fogytak, ezért csökkenteni kellett a fejadagokat, mire több hajón is lázadások törtek ki. A legtöbben amúgy sem kedvelték a felfedezőt portugál származása és mogorva természete miatt. Magellán a lázongást több kapitány kivégzésével torolta meg, így sikerült visszaállítani tekintélyét. A rideg telet a Santa Cruz folyó torkolatánál töltötték, ahonnan 1520 októberében indultak tovább. A szigetekben és öblökben gazdag partokon több fokot és folyótorkolatot is bejártak, de nem jártak szerencsével. Hosszas keresés után végül október 21-én találták meg a később Magellánról elnevezett tengerszorost. Eleinte szintén csak egy torkolatnak hitték, de mivel a felfedező ragaszkodott, hogy kutassanak az átjáró után, így végül megtalálták az ismeretlen tengerre vezető utat. November 28-án futottak ki a Csendes-óceánra, amelynek névadója maga a felfedező volt. Az első lakott szigetet 1521 márciusában fedezték fel, addigra teljesen kiéhezetten. Ugyanis több hajó (köztük az élelmiszerszállító) is még a szoroson való átkelés előtt otthagyta az expedíciót, így hónapokig minimális mennyiségű, romlott ételen kellett élniük. Mivel a legénység is igen megfogyatkozott a korona nevében birtokba vett szigeteken nem hagytak hátra senkit, de békés úton szerződést kötöttek a törzsfőnökökkel és kereszteket és zászlókat hagyott a frissen megszerzett gyarmatokon. Egy sziget, Mactan lakosai viszont nem akarták magukat idegen uralomnak alávetni, és az önfejű Magellán megtámadta őket. Ez az éhségtől már korábban legyengült felfedező életébe került, így a Fűszer-szigeteket már nem láthatta meg. A harcok után megmaradt két hajóból az egyik legénysége portugál fogságba esett. Az utolsó hajó, a Victoria Afrika megkerülésével 1522 szeptemberében visszatért Sevillába. Az expedíció a legtöbb felfedezőúttal ellentétben sem kincseket, sem jelentős gyarmatokat nem hozott, de ezzel az európaiak megtették a kor talán egyik legfontosabb, szemléletváltást hozó felfedezését, miszerint a Föld jóval nagyobb, mint azt előtte gondolták.

#### **2.2 Magyar utazók, földrajzi felfedez**ő**k és felfedezéseik**

Az első magyar földrajzi utazónak a Domonkos-rendi Julianus barátot tartják, aki 1235 és 1237 között két ízben is járt Ázsiában a magyarok őshazáját keresve, és aki utazásával hatalmas kitartásról és bátorságról tett tanúbizonyságot. A kor sokszor sanyarú körülményeivel és egy ilyen nagy távolságra tett utazás veszélyeivel dacolva elérte célját, sőt, még a közelgő tatár veszedelemről is értesíthette a magyar uralkodót és egész Európát. (Egyes feltételezések szerint Julianust a pápa küldte a tatár veszély felderítésére.) Első útjára 1235 májusában indult el három másik társával a Balkán-félszigeten keresztül. Konstantinápolynál hajóra szálltak és átkeltek a Fekete-tengeren. Innen indultak kelet felé. A rossz körülmények miatt Torgikánban (a mai Asztrahany) társai Gerhardus kivételével visszafordultak. Ő több mint egy hónapnyi sivatagban való gyaloglás után a Bunda nevű iszlám városban halt meg. Julianus egy muzulmán pap mellé szegődött, akivel eljutott a bolgárok ősi földjére, Volgai Bolgárországba. Innen egy asszony útmutatásait követve, kétnapi járóföldre meg is találta a magyarok őshazáját, *Magna Hungariát*. A szerzetes örömmel konstatálta, hogy a nyolcszáz éves elzártság ellenére még mindig megértik egymást. Richardus páter – Julianus felettese – az útról szóló jelentésében leírja, hogy az ottmaradt magyarok nomádok voltak, akik "*Pogányok. Istenr*ő*l semmi fogalmuk sincs, de bálványokat sem imádnak, hanem úgy élnek, mint a vad állatok."*. Ezen kívül remek harcosok, volt, hogy a tatárok ellen is győztek. Julianus mégsem maradt sokáig és megtéríteni sem próbálta őket, mert félt, hogy az Európa és *Magna Hungaria* közötti pogány népek megtámadják őket, így örökre elzárják a hozzájuk vezető utat. Ezen kívül Julianus aggasztó híreket kapott a támadni készülő tatárokról is, akikről IV. Béla királynak is beszámolt. Hazafelé nem a Fekete-tengeren keresztül, hanem az ottani magyarok által is javasolt, az akkori lengyelek és rutének által lakott területeken át vezető kereskedőutakon tért haza.

Második útja során, 1237-ben (az odaúton során egy kisebb kerülővel) is ezen az útvonalon próbált meg visszatérni az őshazába, de Moszkva közelében kénytelen volt visszafordulni, mivel a tatárok mindent elpusztítottak, beleértve úticélját is. A barát útjáról Batu kán

fenyegető levelével tért vissza, amelyben megadásra szólította fel a magyar királyt. A Julianus utazásról készült feljegyzéseket a vatikáni levéltárban őrzik, ahol a XVII. században Cseles Márton jezsuita szerzetes fedezte fel (újra) azokat. A szerzetes utazásának emlékére 1937-ben emeltek szobrot. Antal Károly szobrász munkája ma a budai várban – sajnos egy kissé félreeső helyen – a Halász-bástya közelében található (5. ábra).

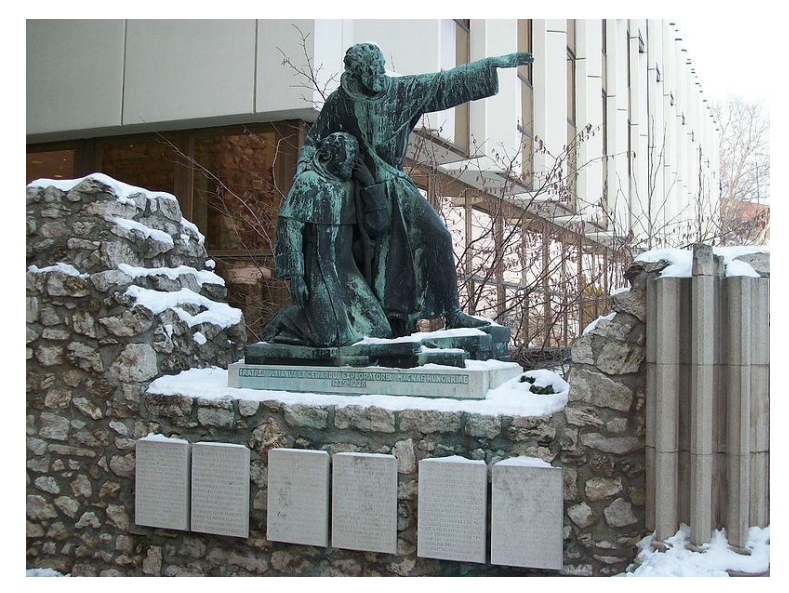

5. ábra *Julianus és Gerhardus szobra a budai várban* 

Julianus baráthoz hasonlóan Kőrösi Csoma Sándor is a magyarok őshazájának felkutatásáért indult el keletre, de emellett a nyelvészet és új nyelvek megismerése is hajtotta (6. ábra). Elszegényedett erdélyi kisnemesi családban született, 1748-ban. Rossz anyagi körülményei ellenére keményen tanult, harminckét éves korára már tizenhárom nyelvet beszélt és a göttingeni egyetem angol ösztöndíjas hallgatója is volt. Itt orientalisztikát tanult, így tovább nőtt a Kelet iránti érdeklődése. 1819 novemberében Nagyenyedről indult el útjára. Európát 1820-ban hagyta el, Konstantinápolyból Alexandriába hajózott, ahol az arab nyelvet tanulmányozta, azonban a pestisjárvány miatt csak egy hónapot maradhatott. Innen Ciprus érintésével a mai Izrael és Libanon területén, a Földközi-tenger partján gyalogszerrel utazott tovább többek között Bejrút és Tripoli érintésével. Áprilisban érkezett Aleppóba (ma Haleb), ahol egy hónapot töltött, majd Moszulon át Bagdadig hajózott. Itt a szlovák származású Anton Swobodánál lakott, akivel magyarul is tudott beszélni. Októberben érkezett Teheránba, ahol a perzsa nyelvtudását csiszolta. Biztonsága érdekében iratait otthagyta és felvette a Szkander bég nevet. Így indult tovább kelet felé. Magyarországon ekkorra már eltűntnek hitték. A török-perzsa háború miatt hat hónapig Meshedben kellet maradnia.

1821 októberében indult Buhrába, ahonnan 1822-ben átkelt a zord Hindukus-hegységen ahonnan eljutott Kabulba. Innen a Halbar-szoroson, majd a Zodzsi-hágón való átkelés után 1822 júniusában megérkezett Ladakh fővárosába, Lehbe. Dél felé utazott tovább. Kasmír határánál találkozott William Moorcroft angol kormánymegbízottal, aki beszélgetéseik során Kőrösi Csomát a tibeti nyelv és kultúra tanulmányozására buzdította. 1823 júliusában érkezett a zanglai kolostorban, ahol több ezer tibeti könyvet olvasott el annak reményében, hogy talál bennük utalást a magyarok eredetére: *"Így ér véget majd küldetésem, ha egyszer be tudom majd bizonyítani, hogy ellentétben a finn–magyar elmélet mellett kardoskodók megnyilatkozásaival, a magyar nép igenis Attila népe.".* 

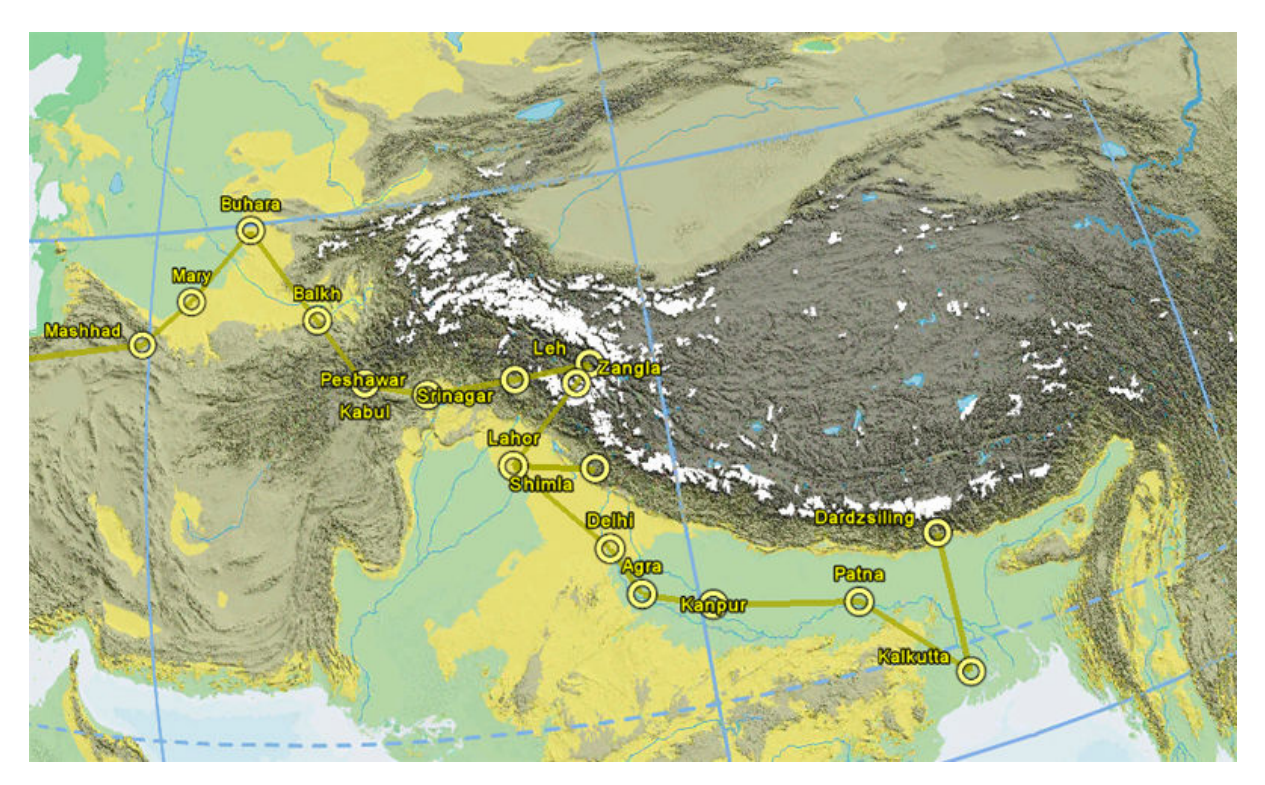

6. ábra *K*ő*rösi Csoma Sándor útjának egy szakasza a honlaphoz készült térképen megjelenítve* 

Ezen kívül feldolgozta Tibet történelmét, irodalmát, földrajzát és egy tibeti szótárat is készített. Másfél év után Szabáthuba ment, ahol az angolok kémnek hitték és életrajzzal kellett bizonyítania ennek ellenkezőjét. A brit kormányzóság elolvasván a jelentést hasznosnak ítélte Kőrösi Csoma Sándor tevékenységét és támogatták munkáját. 1827 júniusától Kanamban kutatott tovább, ahol megtalálható volt a teljes lámaista Kánon 225 kötete, amelyet áttanulmányozva befejezte tibeti-angol és buddhista terminológiai szótárát. Itt olvasott az *ujgurok* földjéről, amely elképzelése szerint a magyarok őshazája is volt.

1830-ban a *Royal Asiatic Society* (Királyi Ázsiai Társaság) Társaság tagjává választotta, 1831-tól a társaság kalkuttai székházában lakott. Itt a könyvtárat igazgatta és tibeti-angol szótárának nyomdai előkészítésén dolgozott. 1834-ben jelent meg szótára, amelyből haza is küldött példányokat. 1835 és 1837 között Észak-Bengáliában tartózkodott, ahol megismerte a bengáli és a mahrutta nyelvet – ekkor már húsz nyelven írt és olvasott – és Titaljában nyelvészeti módszerekkel kereste a magyarok őshazáját. 1837-ben Kalkuttában folytatta könyvtárosi tevékenységét. Öt évvel később, 1842-ben indult újra útnak, ekkor Lhászába akart eljutni, azonban a mocsaras Mahadanda folyón utazva maláriát kapott és egy hónapnyi szenvedés után, április 11-én Dardzsilingben halt meg. Kutatásainak jelentőségét világszerte és hazánkban is mind az Ázsia-kutatás és a vallástudomány, mind a földrajztudomány körében elismerik. A zanglai kolostorban még a század elején is sok szerzetes ismerte Kőrösi Csoma nevét, és ő lett az első európai is, akit Japánban bódhiszattvának nyilvánítottak, tehát a buddhista világban is elismert személyiségnek számít. Halála után az *Asiatic Society* dardzsilingben emlékoszlopot emelt tiszteletére. Ezt gróf Széchenyi István 1858-ban lefestettette, majd később a kép az MTA-hoz került, ahol jelenleg is őrzik. 1920-ban Teleki Pál és Felvinczi Takáts Zoltán ösztönzésére megalakult a Kőrösi Csoma Társaság, illetve 1967-ben a Magyar Földrajzi Társaság emlékérmet alapított tiszteletére. A huszadik század második felében hazánkban is megjelent a buddhizmus. Az első, a Buddhista Misszió által alapított intézmény, amelyet 1956-ban alapítottak a Kőrösi Csoma Sándor Buddhológiai Intézet volt. A társaság több könyvét is kiadta magyar nyelven, de sok írása máig lefordítatlan maradt.

Kőrösi Csomához hasonlóan Magyar László is szerencsétlen családi körülmények mellett nőtt fel. Törvénytelen gyermek volt, amely akkoriban nagy szégyen volt, így gyakran kénytelen volt megaláztatásokat elviselni. Mégis mindig igyekezett megragadni a lehetőségeket, hogy valóra válthassa terveit és kielégíthesse a természettudományok és a tengerészet iránti érdeklődését. Fiumében végzett tengerésziskolát, majd egy osztrák postahajón szolgált. Innen hamarosan továbbállt és egy spanyol csempészhajóra szegődött jobb kereseti lehetőségek reményében. A törvénytelen úton keresett pénzt azonban jó célokra, saját hajózási tudományának gyarapítására használta, keresetéből műszereket vásárolt és egy havannai navigátoriskolába is beiratkozott. Útjai során a Kelet-Indiai-szigetektől kezdve Madagaszkáron át Dél-Amerikáig sok helyen megfordult. 1845-ben a La Plata hadiflotta egyik tisztjeként részt vett az Uruguay elleni harcokban. Alulmaradtak, így Magyar fogságba esett és kis híja volt, de elkerülte a halálbüntetést. E kellemetlen kaland után határozta el, hogy békésebb elfoglaltságot keres és expedíciót fog vezetni, tervei szerint az Andokba.

Azonban a Magyar Tudós Társaság elutasította kérését, így inkább Afrikában próbált szerencsét. Itt flottaparancsnokként a kalabári szultán szolgálatába állt, azonban ez az állás sem tetszett neki, így 1849 januárjában minden támogatás nélkül felfedező útra indult. A Kongó torkolatán felfelé haladva a folyó forrásvidékét próbálta megkeresni, ami az erős sodrás miatt igen veszélyes vállalkozásnak bizonyult. Ezen útja során fedezte fel a Kuango folyó addig ismeretlen felső folyását. Egy karavánnal a kontinens belseje felé, a Bié-fennsíkra ment. Útközben kapta afrikai nevét, amelyet élete végéig megtartott: mivel sokat kérdezősködött a bennszülöttek a portugál *como* (micsoda) szó nyomán Euganna Komónak nevezték el. Miután megérkezett, bemutatkozott a biéi fejedelemnek, aki annyira megkedvelte Magyart, hogy egyik lányát, feleségül adta neki. Ozoro hűséges társa volt, és kutatásaiban is segítette a felfedezőt. A Kuitu folyó partján felépítette lakhelyét, majd egy évi előkészület után 1850 februárjában elindult első útjára. Másfél éves távolléte alatt főleg hidrográfiai felfedezéseket tett a Kongó és a Zambézi folyó vízgyűjtő területén és több olyan folyó futását is felderítette (például a Kasai), amelyet előtte még senki nem írt le. Ezen kívül néprajzi felfedezéseit is leírta.

Második útja 1852-től 1854-ig tartott. Ezúttal dél felé indult, sivatagos és félsivatagos területeken át a Cubango-folyó és az Okavango-mocsár területére, ahol a több új folyót fedezett fel, ahol egy új néppel, valószínűleg a busmanok egy csoportjával is találkozott. Utazása alatt többször is próbált segítséget kérni hazájából, de az itteni politikai viszonyok miatt kérése süket fülekre talált. 1857-ben Biében háború tört ki, apósát, a fejedelmet megölték így menekülnie kellett. Visszatért Benguelába, ahol gazellazuzmó gyűjtögetésével tartotta el magát. Kutatásai eredményeit hazaküldte Magyarországra, ahol 1859-ben megjelent munkáinak első kötete. Ezután megszakadt a kapcsolata az anyaországgal. A Tudományos Akadémia később tudta meg, hogy 1864 novemberében meghalt. Magyar László felfedezései a legnagyobb, világhírű Afrika-kutatókéval (például David Livingstone) vetekedhetne. Eredményeit mind saját erőből, külső támogatás nélkül érte el és rossz körülményei ellenére jelentős felfedezéseket tett. Hagyatéka nagyobb, meg nem jelentetett része azonban egy tűzvészben veszett oda, így sok felfedezésének érdeme később más, arra járó portugál felfedezők dicsősége lett.

Szintén jelentős és talán legismertebb Afrika-kutatónk gróf Teleki Sámuel volt (7. ábra). Az első Kenyába induló európai expedíció vezetőjeként több földrajzi hely felfedezője és névadója is volt. Teleki 1845-ben született főnemesi családban. Gyermekkora óra érdeklődött a természettudományok iránt, a göttingeni egyetemen állam- és gazdaságtudományi fakultációra járt, de emellett geológiát, földrajzot és csillagászatot is tanult. 1881-ben az országgyűlés tagjaként ismerkedett meg I. Ferenc József király fiával, Rudolf koronaherceggel, aki a Magyar Földrajzi Társaság tiszteletbeli elnöke volt ekkoriban. 1886-ban Teleki eredetileg egy afrikai szafarira indult volna, azonban Rudolf herceg ösztönzésére az egyszerű kirándulás helyett expedíciót vezetett az addig ismeretlen területekre. Útitársával, az osztrák Ludwig von Höhnel sorhajóhadnaggyal 1887 elején indultak el gőzhajóval Zanzibárból a három hónapig tartó, főleg karaván-toborzásból álló előkészítést követően. Februárban érkeztek a tanzániai Panganiba, ahonnan Tavetába indultak. Már ekkor is voltak problémák a helyi lakosságból verbuvált, szedett-vedett társasággal, de Teleki békés ember lévén tartózkodott az erőszaktól és a büntetéstől.

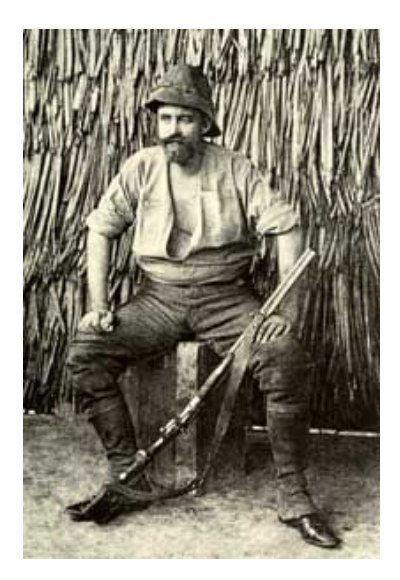

7. ábra *Teleki Afrikában*

A Kilimandzsáró lábánál fekvő városban három hónapot töltöttek, vadásztak, kirándultak. Június elején indultak el a hegység legmagasabb csúcsára, a Kibora. Bár a csúcsig nem értek el (5892 méter), de Teleki, volt az első európai, aki eljutott az 5310 méteres magasságba. Ezek után nem sokkal tovább indultak Nairobi felé. Az út során végig jó kapcsolatot ápoltak a bennszülöttekkel, így tudtak kereskedni is. Höhnel egészségi állapota viszont sajnos megromlott, ő hordágyon folytatta az expedíciót. Augusztusra egy másik törzs területére értek, akikkel összecsapásaik is voltak. Októberre érték el az 5199 méter magas Kenyahegyet, amelyet szintén megpróbált megmászni. Most sem járt sikerrel, nem jutott el a csúcsig. A hegytől az expedíció kettévált, Teleki csapata egyenesen a Baringo-tóhoz ment, míg Höhnel a Nyiró-patak alsó folyását követve haladt. December elején találkoztak a tónál, amelytől északra már az európai emberek számára ismeretlen területek, fehér foltok voltak. Lényegében ezek feltérképezése, illetve a legendák "sivatagi tengerének" megtalálása volt az expedíció fő célja. Egy hónapos pihenő, erőgyűjtés után indultak el az ismeretlenbe. Közben, január végén Höhnel állapota tovább romlik és majdnem meg is halt. Hat hónapig bolyonganak a később felfedezett két tó vidékén, mivel a száraz, meddő vidék a sós vizű tavak partja közelébe sem változik meg. A Nyiró-hegységet elérve azonban viszonylag hamar, 26 nap alatt felfedezik a trónörökösről Rudolf-tónak keresztelt tavat, majd áprilisban a lényegesen kisebb Stefánia-tóhoz is eljutnak. Innen május közepén indultak visszafelé. A Rudolf-tó déli csücskénél azonban tesznek egy kerülőt, így fedeznek fel egy működő tűzhányót, amelyet Höhnel Telekiről Teleki-vulkánnak nevez el. Július végén érnek vissza a Baringo-tóhoz, ahonnan a lehető legrövidebb úton indulnak el Mombaszába. A hajóút alatt Teleki egy újabb kirándulást tervez, amely keretében a tavakat az Etióp-magasföld felől közelítenék meg. Azonban az Ádeni-öböl közelében található Harar városába érve a gróf értesül barátja és fő támogatója, Rudolf-herceg és felesége tragédiájáról, így elhatározza az expedíció befejezését. 1886 és 1895 között írta meg beszámolóját az utazásról, majd 1895-ben még egyszer megpróbálta megmászni a Kibo-csúcsot, de ismét kudarcot vallott. 1916-ban halt meg Budapesten. Felfedezéseivel talán a legfontosabb magyar Afrika-kutató volt. Míg Magyar László jelentős anyagi források és az anyaország támogatása híján volt kénytelen expedícióit vezetni, addig Telekit nem korlátozta semmilyen hasonló probléma, ezért is lehetett igen eredményes felfedezőútja. A királyi és császári trónörökös párról elnevezett tavakat sajnos a gyarmatok felszabadulását követő névadási hullámban megváltoztatták, de magyar térképeken illik feltüntetni a helyek eredeti neveit is.

Az utolsó felfedező, akiről írok időben talán a legközelebb áll hozzánk, ugyanis a huszadik században élt, élete mégis igen rejtélyes és még mindig több kérdés megválaszolatlan vele kapcsolatban. Ő Almásy László Ede, aki 1895-ben született a burgenlandi Borostyánkőn (németül Bernstein), magyar nemesi családban. Fiatal kora óta érdeklődött a gépkocsik és a repülőgépek iránt, a hazai repülés egyik úttörője volt, sőt az első világháborúban több kitüntetést is kapott mint pilóta, többek között a Tábori Pilóta jelvényt és a Signum Laudist is. 1926-tól az osztrák Steyr autógyár hazai képviselője volt, így jutott el először Afrikába, rövidebb utazásokat tett Egyiptomban és Szudánban. Első expedíciójára 1929-ben indult, amely során újra felfedezte az ősi Darb el-Arbain egy részét, amely az egyiptomi Óbirodalom ideje óta használt, híres kereskedelmi útvonal volt. Ezután bekapcsolódott a Líbiai-sivatag legendák által leírt elveszett városának és kincses oázisának, a három völgyből álló Zarzurának keresésébe is. 1931-ben szenvedte el legsúlyosabb balesetét, amikor Zichy Nándorral Egyiptom felé menet repülőgépe lezuhant a sivatag felett. 1932-ben Sir Robert Clayton angol arisztokrata támogatásával indult a Gilf Kebir, a Nagy Fal

fennsíkjához és a modern közlekedési eszközök segítségével sikerült két völgyet is megtalálniuk. 1933-ban kezdődött a versengés Almásy és Patrick Clayton mérnök között és mivel támogatója hirtelen meghalt és özvegye ellenfelét támogatta, így csak később tudott elindulni. Ennek ellenére megtalálta a harmadik völgyet, az akáciák völgyét is. Ezen kívül archeológiai felfedezéseket is tett, a Gilf Kebir és az Uweinat-hegység területén is őskori barlangrajzokra lelt. Ezek után 1934 és 1935 között feltérképezte a Szahara közepén található Nagy Homoktengert. A második világháború kitörésével azonban távoznia kellett a sivatagból és vissza kellett térnie Budapestre, ahol a légierő tartalékos főhadnagyaként a *Luftwafféba* sorozták. Az Afrika Korps kötelékeiben több felderítő akciót hajtott végre, illetve részt vett a titkos Salaam-hadműveletben is, az első- és másodosztályú Vaskereszttel is kitüntették. A világháború után Budapesten fogságba került, de a Népbírság végül felmentette a háborús bűnök vádja alól, amelyeket természetesen sosem követett el. 1947-ben az angol titkosszolgálat segítségével visszatért Egyiptomba, ahol folytatni kívánta a kirándulást és a kutatást, azonban autókereskedéssel volt kénytelen foglalkozni. 1951-ben, salzburgi utazása során halt meg, sírja a salzburgi köztemetőben található. Almásy titokzatos személye és kalandos életútja több művészt is megihletett. A kilenc Oscar-díjat nyert Az angol beteg (*The English Patient*) című filmet, amelyet a Srí Lanka-i származású író, Michael Ondaatje regénye alapján forgatták. Hazánkban Érden, a Magyar Földrajzi Múzeum kertjében található több magyar földrajzi felfedező között az ő mellszobra is (8. ábra).

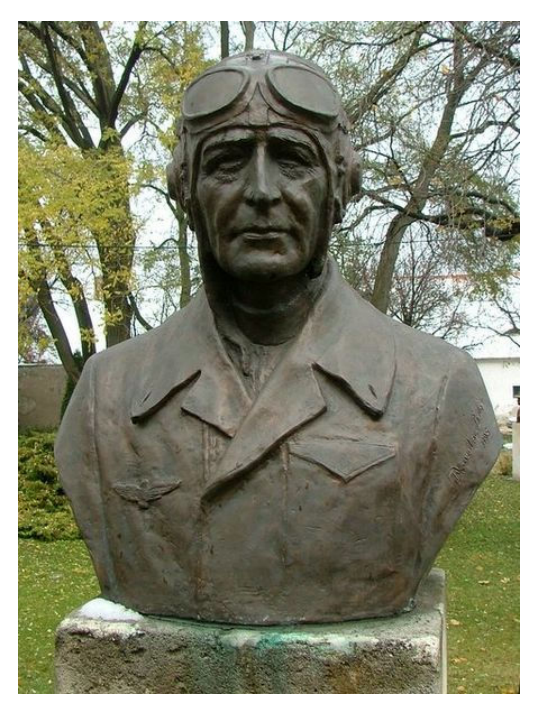

8. ábra *Almásy László mellszobra* 

#### **3. Az adatbázis és a holnap létrehozása**

Az utóbbi évek során a Török Zsolt tanár úr által vezetett *Földrajzi felfedezések az interneten*  című kurzus keretében sok, az előző fejezetekben olvasható életrajzokhoz hasonló munka született. Ezeket a hallgatók internetes oldalak formájában tettek közzé, amelyek önálló honlapokként mind a weboldal felépítésében, struktúrájában, mint a megjelenítésben, a *designban* egyéni megoldásokat alkalmaztak, általában a mára kissé elavult HTML web programozási nyelv nyújtotta lehetőségeket alkalmazva. Jóllehet, ezen írások értékállóak, de sok felhasználónak nem csak a tartalom, hanem a megjelenés is fontos, nem is beszélve a korszerű, dinamikus oldalak nyújtotta lehetőségekről. Ilyen például az egyes lapok, cikkek közötti kapcsolatok, struktúrák kiépítése és így a keresett információ megtalálásának leegyszerűsítése. A honlap létrehozásával az eddigi munkákból átvett és a jövőben születő új cikkek, életrajzok is a portál egységes megjelenését kapják és az új cikkek szerkesztése és feltöltése is egy kényelmes, internetes szerkesztőablakban történik. Az utazások térképeinek szerkesztése is egyszerűbb lehet, amelyeket egy Google Earth alapú, szintén egységes alaptérképen lehet a jövőben elkészíteni.

A honlapot egy nyílt forráskódú (*open source*) tartalomkezelő rendszerben, a Drupalban hoztam létre, amely jelenleg a legszélesebb körben használt ún. CMS (*Content Managment System).* Testreszabhatósága miatt számtalan holnap és közösségi portál használja, egyes becslések szerint az egész web 1,5%-a ezzel készült, közte a Fehér Ház hivatalos honlapja is. A Drupalt Dries Buytaert belga programozó fejlesztette ki 2000-ben PHP nyelven. Jelenleg a nyolcas verziószámnál tart, munkám során eleinte a hatos, majd a hetes verziót használtam.

A rendszer egyik legfontosabb funkciója, amely megkülönbözteti a hasonló portálmotoroktól, az úgynevezett *taxonomy,* amelynek segítségével honlapon minden tartalom kategóriákba sorolható. Ez az általam készített oldalon is fontos szerepet játszik. A Drupal másik jellemzője, hogy a weblap a feladatok, funkciók ellátására (például keresés, felhasználók azonosítása) különböző, egymástól többnyire független modult alkalmaz. Ezek szintén egyenként testre szabhatóak, illetve a weblap motorjához hasonlóan szabadon fejleszthetőek, így sokan fejlesztenek modulokat olyan feladatokra, amelyeket a Drupal alapcsomagja nem tud ellátni. Ezeket a rendszerhez hasonlóan ingyenesen letölthetjük és telepíthetjük saját oldalunkra. A Drupal telepítéséhez és futtatásához olyan szerverre van szükségünk, amely képes PHP szkripteket futtatni és rendelkezik a MySQL adatbázis-kezelő rendszerrel is, amely a portál beállításait és magukat a tartalmakat is tárolja. Ezek a feltételek – mint manapság már szinte minden kiszolgálónál – rendelkezésünkre állnak a tanszékünk szerverein is. A szoftver csomag letöltése, a fájlok átmásolása és az adatbázis beállításai után megkezdhető az oldal beállítása, szerkesztése és a tartalmak feltöltése.

## **3.1 A holnap megjelenése**

Első lépésként az oldal megjelenését, témáját készítettem el (a Drupal felületén az angol verzióban ezek neve *theme*, a magyar fordítás során a "smink" elnevezést kapták). Mint a legtöbb tartalomkezelő rendszerben, a Drupalban is, ezek bármikor lecserélhetőek. Néhány kattintással megváltoztatható az oldal kinézete, amely általában magára a tartalomra nincs hatással, ugyanazokat a menüket, cikkeket láthatjuk továbbra is, csak más elrendezéssel, színekkel és háttérrel (9. ábra). Vannak olyan weboldalak (elsősorban fórumok és más közösségi oldalak), ahol a felhasználók is megváltoztathatják a portál kinézetét az oldal tulajdonosa által engedélyezett témák közül válogatva, de esetünkben erre természetesen nincs szükség. Ezek a modulokhoz hasonlóan szabadon fejleszthetőek és felhasználhatóak, a rendszer hivatalos oldalán több ezer előre elkészített téma közül választhatunk, amelyekből kisebb-nagyobb módosításokkal elkészíthetjük a weboldalunk számára tökéletes "sminket". A szerveren egy megfelelő könyvtárban (*themes*) külön mappákban tárolódnak, amelyek így könnyedén, egy másolással telepíthetőek. Ezek tartalmazzák a honlap részeit leíró HTML oldalakat generáló PHP szkripteket (*page templates*), ezek megjelenését (betűtípusok, színek, táblázatok és a weblap háttérképei) definiáló CSS fájlokat (*cascading style sheet*, lépcsőzetes stíluslapok), illetve mindezek grafikus elemeit jelentő raszteres állományokat.

Az általam kiindulásként használt téma viszonylag egyszerű felépítésű: egy magas, egyetlen képből álló fejlécből és egy szélesebb oldalsávból áll. Ide kerül külön dobozba a főmenü, a felhasználók beléptetéséhez (*login*) szükséges űrlap, és a belépés után látható felhasználói menü. A dobozok kontúrjai finom, lekerekített vonalak, de az általam használt sötét színű háttérképtől világos árnyalataikkal határozottan elválnak.

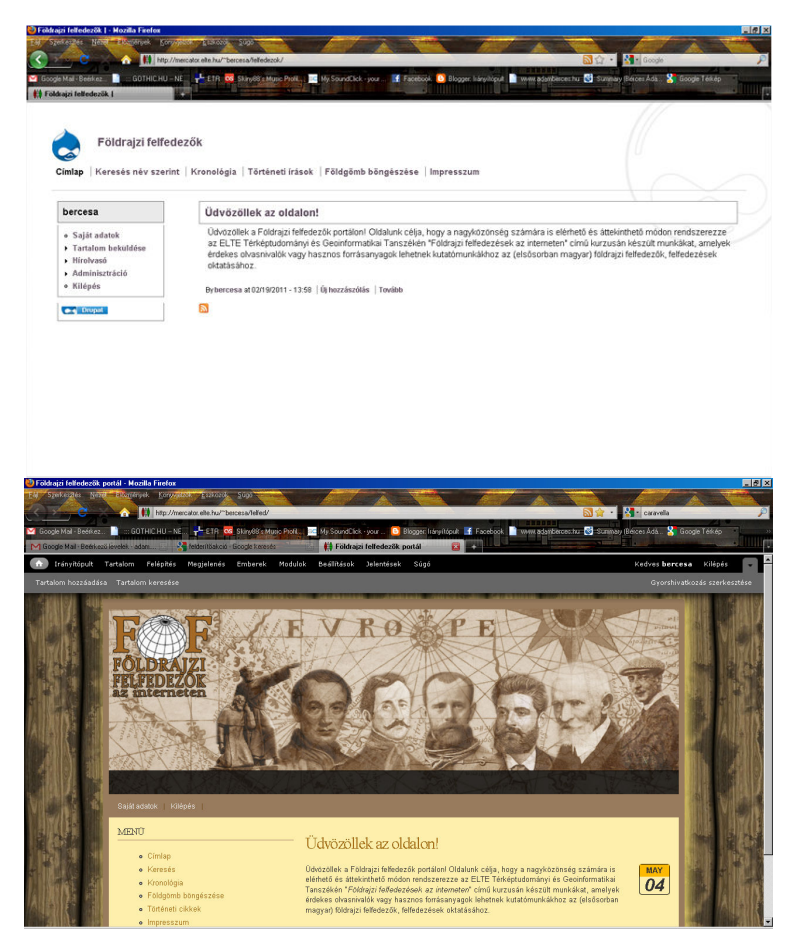

9. ábra *Azonos tartalom megjelenítése a Drupal egyik alapértelmezett és az oldalhoz készült saját témával* 

Az oldal egyik leglátványosabb és egyben figyelemfelkeltő szerepet betöltő elemét, a fejlécet *Adobe Photoshop* program segítségével készítettem el. A kép hátterében egy ismeretlen francia térképszerkesztő által készített, 16. századi portolántérkép részlete található. A bal oldalon az Adriai-tenger északi részét, illetve középtájt két különböző méretű szélrózsát látunk, amelyek egyike kontinensünk nevének O betűjét is helyettesíti. Ennek előterében hét jelentős magyar felfedező (Kőrösi Csoma Sándor, Magyar László, Teleki Sámuel, Kepes Gyula, Cholnoky Jenő és Almásy László) portréját, illetve Julianus barát budavári szobrának fotóját helyeztem el. A fölösleges hátterek kiradírozása után a képeket egységesen szürkeárnyalatossá alakítottam, majd a 24 bites RGB színkezelés visszaállítása után a *Color Balance* funkció használatával a képeket a honlap színvilágának megfelelően sárgás-barnássá (szépia tónusúvá) alakítottam. A két nagy, barnára színezett F betűből és a vektorgrafikával készült földgömbből álló logót a fejléc bal oldalán helyeztem el. Ez alá a honlap címe került *Hightower Text* betűtípussal, amely kitöltésként a logó F betűinek világosabb és egy sötétebb, fakóbb barna árnyalat közti átmenetet kapott.

A holnap további, saját készítésű látványelemei a háttér és az ikonok (a *login* blokk hátterét képező világos faminta az eredeti téma részét képezi), amelyekhez az *Adobe Photoshop* mellett a *CorelDraw* programot is használtam. A weblap hátterének egy sötét, hajópadlóra emlékeztető mintát választottam, utalva hajózás jelentős szerepére az egykori felfedezőutak során. A mintát egy fórumban találtam, amelyet a téma könyvtárába másoltam és a témát leíró CSS lapon beállítottam, hogy X és Y irányban is ismételje a képet, és teljesen kitöltse a lap hátterét. Az ikonokat *CorelDrawban* rajzoltam meg, majd GIF formátumban való exportálás után *Photoshopban* állítottam be az ikonoknál szabványos 32×32, illetve 16×16 pixeles méretet (10. ábra).

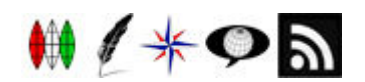

10. ábra *A honlaphoz készült ikonok* 

Az ún. *faviconhoz* (*favourites icon*) egy három gömbkétszögből álló grafikát készítettem, amelyet piros, fehér és zöld színűre színeztem. A *favicon* a címsor előtt vagy a böngészőfül tetején és a könyvjelzőknél megjelenő, laphoz tartozó egyedi ikon. Elnevezését onnan kapta, hogy a régebbi böngészőkben először a kedvenceknél (könyvjelzők) jelentek meg. A cikkek szerzőjét hozzáadását jelképező tollat az Istockphoto.com weboldalról töltöttem le, a bejelentkezési ablak mellett található szélrózsa pedig szintén *CorelDrawban* készült. Az RSS csatorna beállításához vezető gombhoz (dinamikus weboldalak, például blogok, hírportálok frissítéseinek követését segítő eszköz, a hírlevél Web 2.0-s utódja) a szabványt használó honlapoknál szokásos ikon általam átalakított fekete változatát használtam.

## **3.2 Tartalomosztályozás és a felhasználói csoportok létrehozása**

Már a bevezetőben is írtam, hogy a Drupal egyik nagy előnye a hasonló tartalomkezelő rendszerekkel szemben, hogy a "taxonomy" modul segítségével minden feltöltött tartalom különböző kategóriákba sorolható, illetve támogatja saját tartalomtípusok és beviteli formák definiálását is. Egy modern portál a régi, HTML alapú honlapokkal ellentétben nem csak statikus lapokból áll, hanem olyan oldalakból, amelyek tartalma az épp aktuálisan beküldött hírek vagy blogbejegyzésektől függően dinamikusan változik (ilyen például a nyitóoldalak többsége). Régebben a HTML oldalak frissítése nehézkes volt. Ha a felhasználó például honlapja frissítéseivel kapcsolatos híreket akart közzétenni, a régebbi híreket tartalmazó fájlt kellett módosítani, majd ismét feltölteni a szerverre. Ugyanez egy portálkezelő rendszerben jóval egyszerűbben megoldható, magukat a híreket egy erre előre elkészített űrlapon (*formon*) lehet beküldeni, amelyek egy adatbázisban tárolódnak és a honlapra való kiírásukat egy szintén előre megírt modul végzi, amelynek a forráskódjába csak igen ritkán vagy soha nem kell a holnapot szerkesztő felhasználónak belenyúlni. Így magára a szerverre a portálkezelő rendszer telepítése után már nem is kell újabb fájlokat feltölteni. Azonban egy portál sem csak hírekből áll, általában vannak olyan lapok is, amelyek tartalma csak ritkán változik (például elérhetőségek, impresszum), illetve nem a hírek között, hanem egy külön menüpont alatt kell, hogy elérhetőek legyenek. Ezen statikusabb elemek kezelésére mind a felhasználó, mind a rendszer szempontjából logikusabb, átláthatóbb, ha az adatbázisban és a honlapon is külön kategóriát hozunk létre a megfelelő lapoknak. Ezeket nevezzük a Drupalban tartalomtípusoknak.

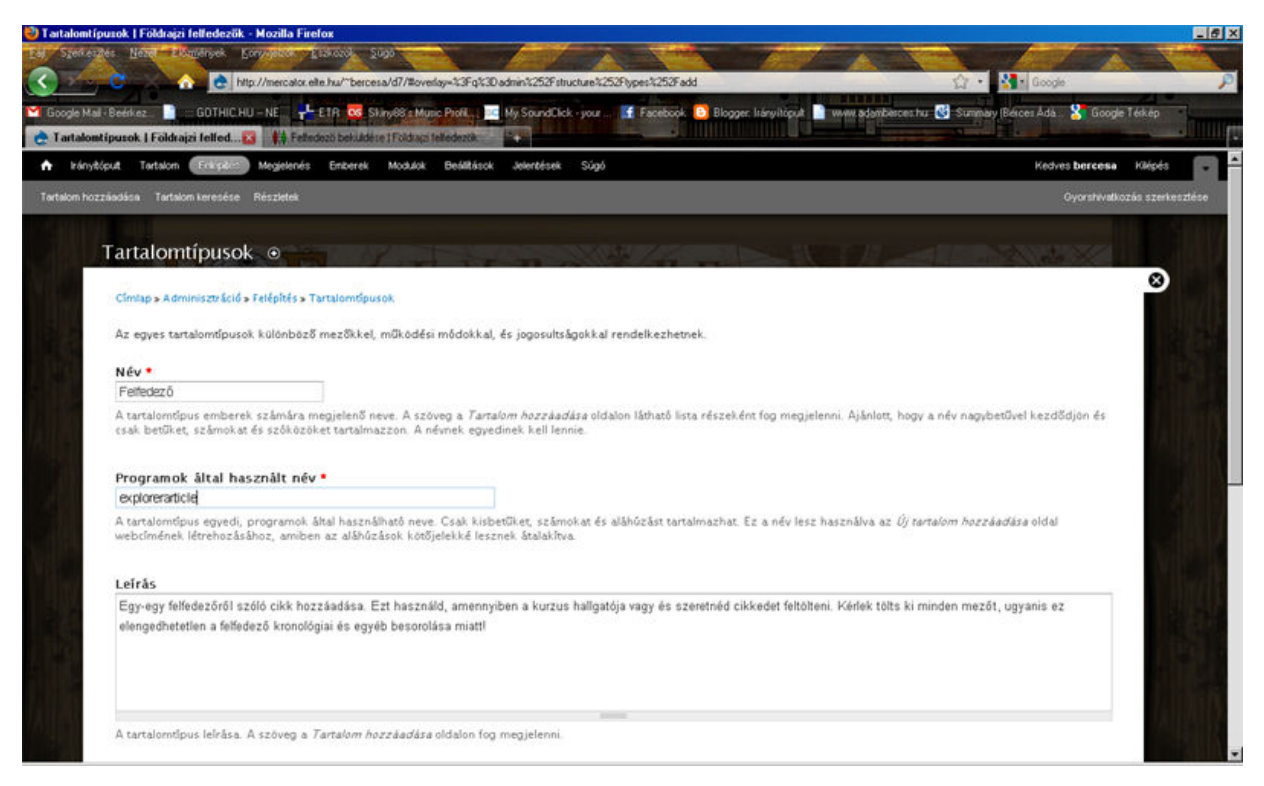

11. ábra *Saját tartalomtípus definiálása Drupalban* 

Az alaprendszerben két típus van definiálva, amely a legtöbb weboldal számára elegendő: a *cikk* és az egyszerű oldal, amelyek célja megegyezik az előbbiekben tárgyalt "dinamikus", illetve "statikus" típusú lapokkal. Esetünkben azonban ez nem elegendő, ugyanis szükségesnek találtam, hogy a *felfedez*ő*kr*ő*l szóló cikkeket* elkülönítsem mind az *állandó* tartalmú oldalaktól (például az impresszum), mind a főoldalon megjelenő *hírekt*ő*l*. Erre elsősorban a keresés és a taxonómia miatt van szükség, amelyek igen rugalmasak, testre szabhatóak. Így beállítható például az, hogy a keresőmodul csak megadott típusú tartalmak között keressen és a felfedezők után kutakodó felhasználó csak olyan cikkeket kapjon eredményként, amelyek valóban felfedezőkről szólnak és ne botoljon a hírek közt megjelent tartalomba, amelyet a főoldalon is láthat. Továbbá be lehet állítani, hogy bizonyos tartalomtípusokat csak megadott felhasználói csoport tagjai hozhassanak létre (amelyekről a későbbiekben részletesebben is írok), így megvalósítható az, hogy a kurzus hallgatói csak ilyen típusú cikkeket hozhassanak létre, de a főoldal cikkeit például ne módosíthassák. Ehhez új tartalomtípusokat kellett definiálni (11. ábra). A felfedezőkről szóló cikkek az egyes személyek életrajzi adatait és rövid életútját tartalmazzák. Ezen kívül létrehoztam egy "felfedező aloldal" nevű típust is, amelyekre a "felfedező" lapok hivatkoznak és az életük egy-egy kisebb fejezetének részletesebb leírását tartalmazzák (például egy felfedezőút történetét). Vannak cikkek, amelyek nem egy konkrét személyről, hanem egy expedícióról vagy akár tágabb témakörről (például egy kontinens felfedezésének történetéről) szólnak. Ezekhez hoztam létre a "történeti cikkek" tartalomtípust, amelyek formája így kötetlenebb a "felfedező" típusú cikkekhez képest.

Blogokon és egyes hírportálokon is egyre gyakrabban láthatóak az úgynevezett címkék (angolul *tagek*). Ezek a bejegyzések alatt megjelenő fontos kulcsszavak, amelyekkel a szerző elláthatja írásait és a felhasználó egy *tagre* kattintva elérhet egy olyan oldalt, amelyen a portál az adott címkével ellátott cikkeket listázza, így egy helyen olvashatóak a hasonló témájú oldalak. Ez rendkívül hasznos lehet a weblapunk esetében is. Átláthatóbbá, árnyaltabbá tenné a cikkek közti böngészést, ha a felfedezőket be lehetne sorolni például aszerint, hogy mely kontinenseken tettek felfedezéseket, illetve hogy mikor éltek. Azonban egy blog motorjában például egy cikkhez csak egy mezőben adhatunk meg címkéket, így ha egy ilyen rendszerben akarnánk elkészíteni az oldalt az évszámokra és kontinensekre vonatkozó kulcsszavak összekeverednének, illetve olyan cikkek hozzáadásánál is várná a címkék megadását, amelyeket nem is lehet ezekbe a kategóriákba besorolni, mert például a holnap frissítésével kapcsolatos híreket tartalmaz. A Drupal szerencsére erre is tartogat megoldást, ugyanis a *taxonomy* modul segítségével nem csak címkékkel láthatjuk el a tartalmakat, hanem ezek számára is felállíthatunk különböző kategóriákat, amelyekhez szótárakat készíthetünk, amelyjel leköthetjük, hogy például a kontinensek mező után csak a kontinensek neveit lehessen kulcsszóként megadni. Ezen kívül azt is beállíthatjuk, hogy mely mezők milyen tartalomtípusok bevitelénél jelenjenek meg.

A weblaphoz a már említett két mezőtípust készítettem el, az elsőt a kontinensek nevével, a másodikat, amely a felfedezők kronológiai besorolását szolgálja, félévszázados bontással (12. ábra). Ezeket úgy állítottam be, hogy a cikk és egyszerű oldal típusú lapok bevitelénél ne lehessen használni őket, de a többi típusú írás esetében a portál automatikusan felajánlja és elvárja ezek használatát. Tehát a cikkeket nem lehet anélkül beküldeni, hogy a felhasználó ne sorolná be őket a megfelelő kategóriákba. Így elkerülhető, hogy az oldalt felelőtlenül használók esetleg megbontsák az oldal és a cikkek rendezettségét. Ezt az oldal a webes űrlapoknál megszokott módon, a mező neve mellett található piros csillaggal jelzi. A mezők beállításánál megadható, hogy maximum mennyi elemet lehet kijelölni egy szótárból. A kontinensek esetében ezt korlátlanra állítottam, mivel elméletileg nem kizárható, hogy valaki az összes földrészen járt volna, a kronológiánál azonban háromra, amely így maximálisan egy 150 éves intervallumot jelölhet, bár valószínűleg kettőnél többre sosem lesz szükség. A mezők grafikai megjelenítéséhez jelölőnégyzeteket alkalmaztam.

| Kontinens(ek) *   | Kronológiai besorolás * |
|-------------------|-------------------------|
| $\Box$ Európa     | $\Box$ 1200-1250        |
| ∏ Ázsia           | $\Pi$ 1251-1299         |
| ∏ Afrika          | $\Pi$ 1300-1350         |
| ☑ Észak-Amerika   | $\Pi$ 1351-1399         |
| l⊽ Dél-Amerika    | $\Pi$ 1400-1450         |
| $\Box$ Ausztrália | $\nabla$ 1450-1499      |
| □ Óceánia         | $\nabla$ 1500-1550      |
| $\Box$ Arktisz    |                         |
| $\Box$ Antarktisz |                         |

12. ábra *Cikkek kategorizálása a tartalom beküldésére szolgáló* ű*rlapon* 

#### **3.3 Modulok hozzáadása és kezelése**

A Drupal átlátható, logikus felépítését tükrözi a holnap funkcióit ellátó modulok kezelése is. Egy portál három fő elemből, a grafikus megjelenését leíró témából, a tartalomért és a beállítások tárolásáért felelős adatbázisból és mindezek megjelenítését végző és a böngészést segítő modulokból (*modules*) áll. Ezek igen sokféle feladatot láthatnak el. Ahogyan a

bevezetőben is leírtam, az interneten rengeteg szabadon fejleszthető és felhasználható modult találhatunk, amelyek telepítése a témákéhoz hasonlóan mindössze a megfelelő könyvtárba való másolással történik, ahol a rendszer automatikusan felismeri őket.

Egy portál alapvető funkcióit az ún. alaprendszer (*core modules*) látja el. Ilyen például a *node* modul, amely a tartalmak adatbázisba mentését, beküldését és az onnan való kiolvasását, megjelenítését teszi lehetővé vagy a *user* modul, amely a felhasználók regisztrációját végzi, illetve a beléptetéséért is felelős. Ezek egy része létfontosságú egy oldal működéséhez, így nem lehet őket kikapcsolni, míg például a tartalmak indexelését és keresését végző *search* modul esetében eldönthetjük, hogy szükségünk van-e rá vagy sem. Az alapcsomag tartalmaz mindent, amely egy egyszerűbb oldal elindításához fontos lehet. Azonban egy összetettebb oldal szerkesztésekor előfordulhat, hogy olyan feladatokkal találjuk szembe magunkat, amelyeket ezek a modulok nem tudnak ellátni. Ilyen például a tartalmak beküldésénél használt űrlap, amely egy frissen telepített Drupal rendszer esetében HTML ismeretek nélkül csupán nyers, formázatlan szöveg bevitelét támogatja. Ez önmagában nem elégítené ki az oldallal szemben elvártakat, ugyanis célunk az, hogy egy olyan weblapot hozzunk létre, amelyen a felhasználók kényelmesen tudják feltölteni írásaikat. Ehhez egy ún. *WYSIWYG* (*what you see is what you get*, amit látsz, azt kapod) alapú HTML szerkesztő modul szükséges, amellyel a cikket egy hagyományos szövegszerkesztőhöz hasonló ablakban szerkeszthetjük. A Drupal hivatalos oldalán sok hasonló célú modul közül válogathatunk, ezek közül én a *CKEditort* telepítettem fel. A cikkekben gyakran fordulnak elő képek, amelyek beágyazása meg van oldva a szerkesztőben. Feltöltésükhöz viszont egy újabb modulra van szükség, különben a képeket manuálisan kellene feltölteni a szerverre, amihez csak a holnap tulajdonosának van joga. Ehhez az *IMCE* nevű modult használtam, amely beállítható a *CKEditorral* való együttműködésre is, vagyis amikor a felhasználó a "kép beszúrása" gombra kattint, az *IMCE* modul képfeltöltő- és böngészőablaka nyílik meg (13. ábra).

| <b>Navigáció</b><br><b>File name!</b><br>pqt.spils<br>E eyőkér><br>Repek<br>amerika.jpg | Méret<br>20.81 kB | 400 235 | Width Height | Dátum<br>U3/22/2011 - 18:23 |
|-----------------------------------------------------------------------------------------|-------------------|---------|--------------|-----------------------------|
|                                                                                         |                   |         |              |                             |
|                                                                                         | 63.14 kB          | 300 400 |              | 03/22/2011 - 18:23          |
| arpadesues.jpg                                                                          | 77.27 kB          |         | 400 246      | 03/22/2011 - 18:23          |
| badlanden.jpg                                                                           | 25.74 kB          | 500 293 |              | $03/22/2011 - 18:23$        |
| grandc.jpg                                                                              | 38.48 kB          | 500 288 |              | $03/22/2011 - 18:23$        |
| homokzatony.jpg                                                                         | 25.92 kB          | 400 203 |              | $03/22/2011 - 18:24$        |
| Julius_Payer.jpg                                                                        | 17.02 kB          | 227 450 |              | 03/22/2011 - 19:15          |
| kaktusz.jpg                                                                             | 199.69 kB         | 400 362 |              | $03/22/2011 - 18:24$        |
| kepes.jpg                                                                               | 11.5 kB           | 180 253 |              | 03/22/2011 - 19:10          |
| 17 files using 925.37 kB of 20 MB                                                       | 97.11 kB          | 450 271 |              | $03/22/2011 - 18:24$        |

13. ábra *Az IMCE modul böngész*ő*ablaka* 

A másik speciális modul, amelyet telepíteni kellett, a *Custom Search* névre hallgató fejlesztés volt, amelynek célja, hogy a keresés mezőben ne csak egyetlen kulcsszóra tudjunk rákeresni, hanem a *taxonomy* modulban definiált saját mezők szerint is szűrhetőek legyenek a találatok (kiválaszthatjuk például, hogy az rendszer mely kontinens felfedezői közt keressen); illetve megadhatjuk, hogy a keresés mely tartalomtípusokra terjedjen ki, amely előnyeit az előző fejezetben ismertettem.

A modulok beállítása után megkezdhettem a tartalmak, a régi dolgozatok feltöltését is amelyek segítségével a portál működését is be lehet mutatni.

## **3.4 A Navigáció a honlapon**

Egy honlap tartalmainak elérését, illetve a honlap böngészését a menük teszik lehetővé. A menük általában a honlap kiemelt részein, a fejléc alatt vagy a lap valamelyik szélén helyezkednek el. A "Földrajzi felfedezők" portál esetében ez a baloldali sávon található és a különböző menüpontok segítségével érhetőek el a feltöltött cikkek, illetve a honlap egyéb tartalmai, amelyek szintén a felfedezők életrajzai közötti tájékozódást segítik.

A honlap betöltésekor a menüből is elérhető *F*ő*oldal* látható, a lap középső és jobboldali részén található tartalommezőben (*content region*) a "hírek" blokk található, amely esetünkben egy üdvözlő szöveget jelent, amely röviden bemutatja a látogatók számára az oldal történetét és működését. A második menüpont a *Keresés*, amely egy, az előzőekben már bemutatott taxonómián alapuló keresőt jelenít meg. A *Kronológia* menüpont egy flash alapú kronológiai táblát tölt le a tartalommezőbe, amelynek elkészítését egy későbbi fejezetben tárgyalom részletesebben. Ennek lényege, hogy az egyes életrajzokat ne csak a keresés ablakban megadható paraméterek alapján lehessen megtalálni, hanem az egyes felfedezők oldalai egy táblázatból is elérhetőek legyenek, amely vizuálisan jelenítik meg az egyes felfedezések időpontját vagy időtartamát, illetve egyéb történelmi eseményeket. A felhasználó a felfedezők nevére kattintva érheti el az életrajzok vagy egyes utazások oldalait. A *Földgömb böngészése* menüben a weblaphoz készült Google Earth világtérkép böngészésére és az egyes felfedezések útvonalait tartalmazó fedvények megtekintésére nyílik lehetőség, amelyeken keresztül szintén elérhetőek a megfelelő cikkek, illetve a cikkek is mutathatnak erre az oldalra. A *Történeti cikkek* a korábban definiált, azonos nevű tartalomtípus cikkeit takarja, míg az *Impresszum* a honlapoknál és sajtótermékeknél megszokott módon a honlap készítőről tartalmaz információkat.

#### **4. A honlaphoz tartozó, Google Earth alapú világtérkép elkészítése**

A felfedezőutakról szóló leírásokhoz gyakran tartoznak térképmellékletek, amely kétségkívül a legjobb eszközök arra, hogy képszerűvé tegyünk egy expedíció történetét, illetve használatuk különösen hasznos a földrajz- és történelemoktatás területén is.

Egy jól elkészített térképről leolvasható például a szövegben szereplő, de nem közismert helyzetű földrajzi objektum helyzete, amennyiben a térkép tartalmaz más, ismert helyeket és területeket (például kontinensek partvonala, országhatárok, nagytájak, jelentős folyók, fővárosok). Ezekhez viszonyítva egy átlagos műveltséggel bíró ember is be tudja határolni a keresett helyet. Ezen kívül a megtett utak hosszúságát is remekül lehet velük ábrázolni, így a felhasználó a megtett távolságokról is képet kaphat (a megfelelő háttérismeretek segítségével). Főleg ez utóbbi még szemléletesebbé tehető, ha nem síkban, hanem három dimenzióban, egy virtuális földgömbön lennének ábrázolhatóak, amelyet tetszőlegesen lehet nagyítani, kicsinyíteni és forgatni. Egy ilyen feladat webes megoldása már tíz éve sem jelentett volna különösebb problémát (az akkori internet-kapcsolatok lényegesen lassabb adatátviteli sebességén kívül). Ugyanis már a kilencvenes évek közepe óta létezik egy programnyelv, amely kifejezetten háromdimenziós objektumok webes megjelenítésére szolgál. Ez a *VRML* (*Virtual Reality Markup Language*, virtuális valóság-leíró nyelv), amelyet például tanszékünk Virtuális Glóbuszok Múzeuma nevű projektje is használ. A másik – esetünkben is használt lehetőség – a *Google* cég *Google Earth* nevű, weben, illetve önálló (*standalone*) formájában is használható, műholdképeket és egyéb térinformatikai adatokat megjelenítő alkalmazása. Nagy előnye a *VRML*-lel szemben, hogy a beillesztett objektumok, rétegek (*overlays*) földrajzi koordinátákat kapnak. Így térinformatikai szoftverekben készült munkák vagy georeferált térképek a *Google Earth* saját formátumában (KML, illetve KMZ) könnyedén megjeleníthetőek a programban és a weben is. Ehhez a *Google* egy szabadon felhasználható programozói eszköztárat (*API, Application Programming Interface*) nyújt, amely tulajdonképpen egy *JavaScripthez* készült eljárás- és függvénytár. Ezt az *API*-t meghívva a holnapunkba ágyazott *JavaScript* kódokban új parancsokat használhatunk, amellyel könnyedén tudunk *Google Earth* alkalmazásokat készíteni weblapunk számára.

A program alapértelmezetten a gömb fedvényeként egy műholdképekből álló képmontázst használ. Noha vannak feladatok, amelyekhez hasznosak a műholdfelvételek, esetünkben ezt nem tudjuk használni, mivel a képek különböző forrásból származnak. Így az egyes darabok között különbség lehet (felbontásban, színárnyalatokban), ami nem feltétlenül esztétikus, így a feladat megoldására nem alkalmas. Ehelyett hagyományos térképre, térképekre van szükségünk, amelyet a gömbre illesztve böngészhet a felhasználó.

Az évek során sok térkép készült a beadott dolgozatok mellékleteként, azonban ezek – az elkészült weblapokhoz hasonlóan – nem rendelkeznek egységes megjelenéssel, illetve csak a Föld kisebb-nagyobb részeit fedik le. Így szintén nem lenne esztétikus, ha az egyes térképeket georeferálva külön-külön a helyeznénk el a gömbre (a "nyers" műholdképek fölé illesztve azokat). Ezért egy saját, egységes alaptérképet készítettem, amely teljesen lefedi a *Google Earth* gömbjét. Erre ezután külön ki-be kapcsolható rétegként lehet rátenni különböző felfedezőutak vonalait, illetve az egyes felfedezések szempontjából fontos helyeket is be lehet rajta jelölni, amelyekre kattintva akár az adott felfedező életrajzát tartalmazó oldal is elérhető lehet.

Egy ilyen világtérkép elkészítése azért sem egyszerű feladat, mert a felhasználó az alkalmazás adta lehetőségekkel különböző méretarányokban tudja és fogja megtekinteni a kész munkát. Ez egyrészt azért jelenthet problémát, mert egy ilyen nagy területet lefedő raszteres kép igen nagy tárhelyet foglal, továbbá a domborzati modellekhez használt, hatalmas méretű állományok sokszor nehézkes kezelhetősége korlátozza a vektorosan készülő térkép részletgazdaságát is. Tehát egy bizonyos nagyítási szint felett már nem lenne szép a térkép, illetve a tematika miatt nincs is szükség túl nagy méretarány használatára. A térkép méretarányát 1 : 15 000 000-s nagyításra maximalizáltam.

#### **4.1 Az alaptérkép elkészítése és a szárazföldi domborzat ábrázolása**

A térképet négyzetes hengervetületben (*plate carrée* vetületben) kellett elkészíteni, hogy utána ezt georeferálva a *Google Earth* gömbjére illeszthessük. Alapfelületnek a WGS'84 ellipszoidot használtam, mivel ezen alapul a *Google* programja, illetve a felhasznált *SRTM* adatbázis is. Ezen kívül szükség volt egy alaptérképre, egy olyan vektoros világtérképre, amely nem túlságosan nagy felbontású, de még tartalmaz minden nem túlságosan kisméretű, így elhanyagolható szigetet, és a partvonalakról is részletes képet ad. Ehhez egy szabadon felhasználható, SHP formátumú alaptérképet használtam, amelyet a "Földrajzi felfedezések" idei kurzusán Török Zsolt tanár úr által javasolt *Natural Earth* nevű ingyenes adatbázisból töltöttem le. Ez egy angol nyelvű weboldal, ahol ingyenesen elérhető, különböző részletességű globális adatok találhatóak raszteres és vektoros formátumban is, amelyek mind amatőr, mind professzionális felhasználásra alkalmasak. Az adatbázis jórészt természetföldrajzi adatokat tartalmaz, (amelyekről később részletesebben is fogok írni) de politikai térképek elkészítéséhez szükséges elemek is letölthetőek. Ezt az állományt a *Global Mapper 10* szoftverrel nyitottam meg, amelyben a térkép hipszometrikus domborzatábrázolásához szükséges szintvonalakat és a domborzatárnyékolást készítettem el. Megnyitás után a program megkérdezi, hogy milyen vetületet és koordinátarendszert állítson be a térkép megjelenítéséhez. A felugró ablakban (14. ábra) az előzőekben leírtaknak megfelelően a "plate carrée" vetületet és a WGS'84 alapfelületet választottam ki.

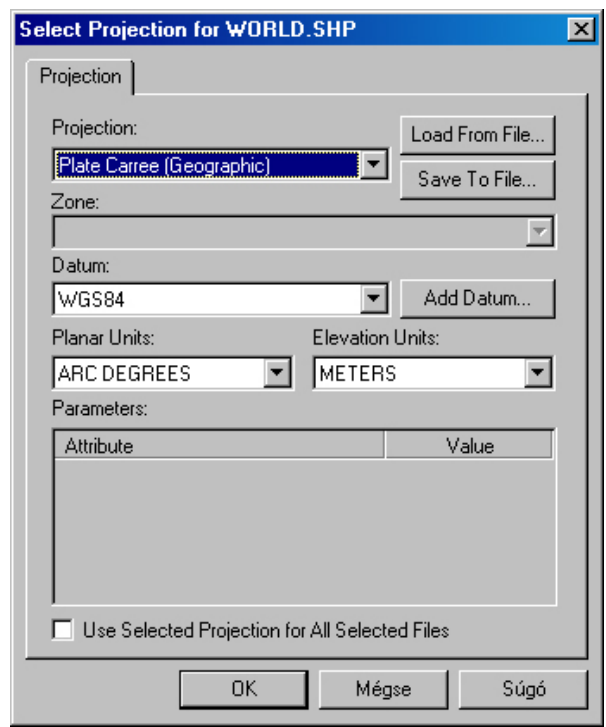

14. ábra *A vetület beállítása a beimportált réteg számára* 

Ezek után be kell olvasni a domborzati modellt, amely alapján a program szintvonalakat fog generálni. Ehhez az *SRTM30* adatbázist használtam. Az *SRTM* a *Space Shuttle Radar Topography Mission*, azaz az űrsikló radaros topográfiai küldetésének a rövidítése, amely a NASA űrsiklójára szerelt radarral végzett felmérés alapján készített dombormodellt jelöli. Az *SRTM30* egy 30 szögperces felbontású modell, amelyet többek között a *Google Earth* is használ. Bár létezik ennél nagyobb felbontású modell is (három, illetve az Egyesült Államok területére egy szögperces felbontású), de mivel kis méretarányú térképet készítünk, így ez a felbontás is elegendő. Mivel még ez az adatbázis is igen tekintélyes (közel egy gigabájtos) méretű így az adatokat 40 fok szélességű sávokban olvastam be (ennél nagyobb méretű adatok egyidejű kezelése sajnos instabillá tette a számítógépet). Ha az előzőekben beállítottuk a vetületet a betöltött DTM fájlok már az alaptérkép rétege felett jelenik meg, kitöltve az üres poligonokat (15. ábra). A hipszometria elkészítéséhez a programmal le kell készíttetni bizonyos meghatározott szintvonalakat, esetünkben a 200, 500, 1500, 3000 és 4000 méteres tengerszintfeletti magassághoz tartozó kontúrokat, illetve a 0 méter alatti, mélyföldekhez tartozó vonalakat is. Ezt a *File menü - Generate Countours* menüpontjával érhetjük el. A felugró ablakban (16. ábra) be kell állítanunk, hogy mely szintvonalat akarjuk generálni. Ehhez azonban be kell jelölni a számnak fenntartott mező alatti jelölőnégyzetet, ugyanis a program alapértelmezetten az ott megadott szintvonalközzel az összes szintvonalat elkészíti. Erre azonban nincs szükségünk, a létrejövő vektoros adathalmazból túl hosszadalmas munka lenne kiválogatni a szükséges szintvonalakat, főleg, hogy az állomány nagy mérete miatt sokkal lassabb lenne az adatok kezelése, mint hogyha célirányosan és egyenként készíttetjük el a szintvonalakat.

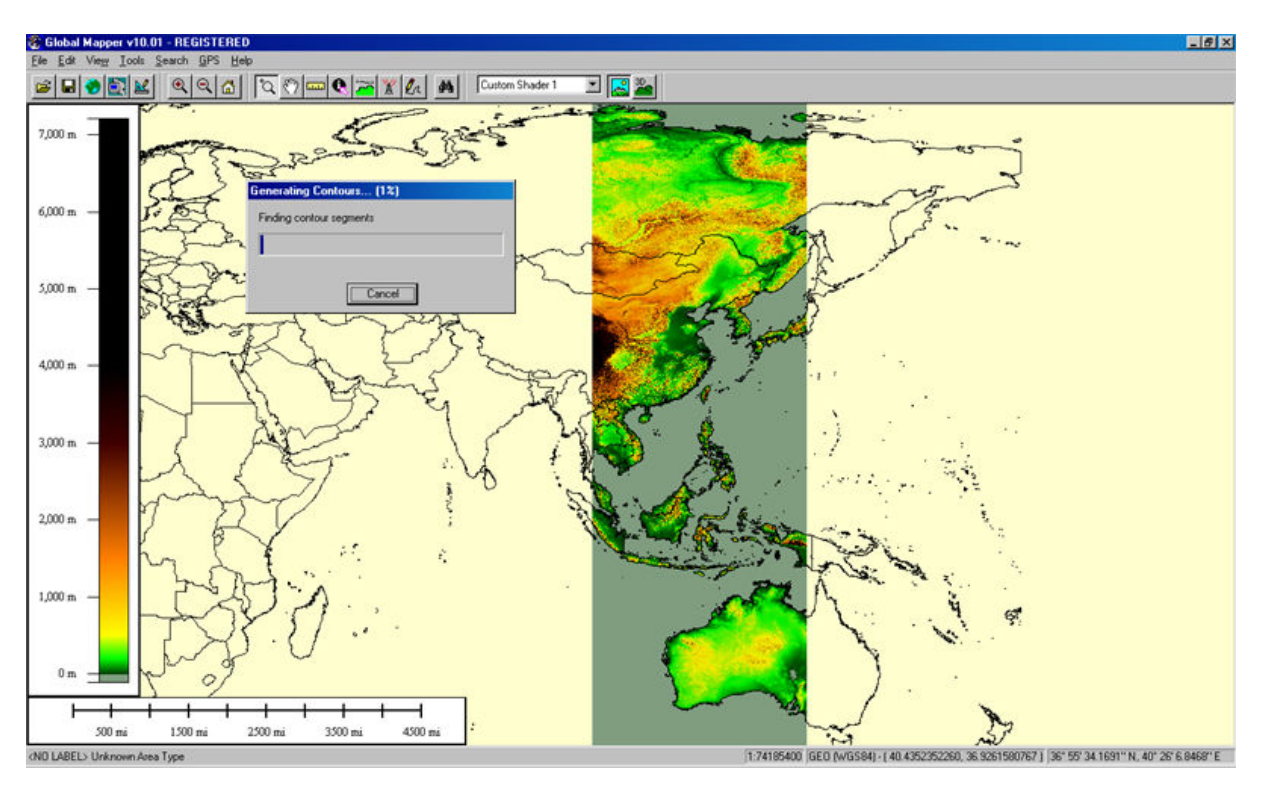

15. ábra *A beolvasott SRTM adatok megjelenítése* 

Ezen kívül be kell jelölnünk az alsó hat jelölőnégyzet közül az elsőt, amelyet választva nem csak a szintvonalaknak megfelelő vonalas objektumokat generálja le, hanem az adott *shadernek* (domborzatszínezésnek) megfelelően poligonokat létrehozva ki is tölti azokat. Ezek színeit természetesen később a *CorelDrawban* való rajzolás során ki kell cserélni, így a *Global Mapperben* csak az egyes hipszometrikus szintek elkülönítésére szolgáló, harsány színeket alkalmaztam. A *Simplification* fülön található csúszkát is át kell állítani a maximális,

négyes értékre, ez a generálandó vonalak egyszerűsítésére szolgál. Sajnos ezzel sok adatot elvesztünk és nagy nagyítási szinteknél a generált poligonok kontúrvonalai kevésbé finomak. De az előzőekben referenciaként meghatározott, 1: 15 000 000-s méretaránynak megfelelő nagyítás esetében ezek nem látszanak, illetve a túl részletes poligonok kezelése az egész világ térképének esetében már nagyon nehézkes feladat lenne a *CorelDraw* számára. A kontúrok generálása az adott tengerszintfeletti magasság előfordulási gyakoriságának függvényében akár hosszú idő is lehet. A végeredményt kettesével exportáltam SVG formátumban, amelyet a *CorelDraw* könnyen be tud olvasni, így szeletenként három vektoros állomány készült el.

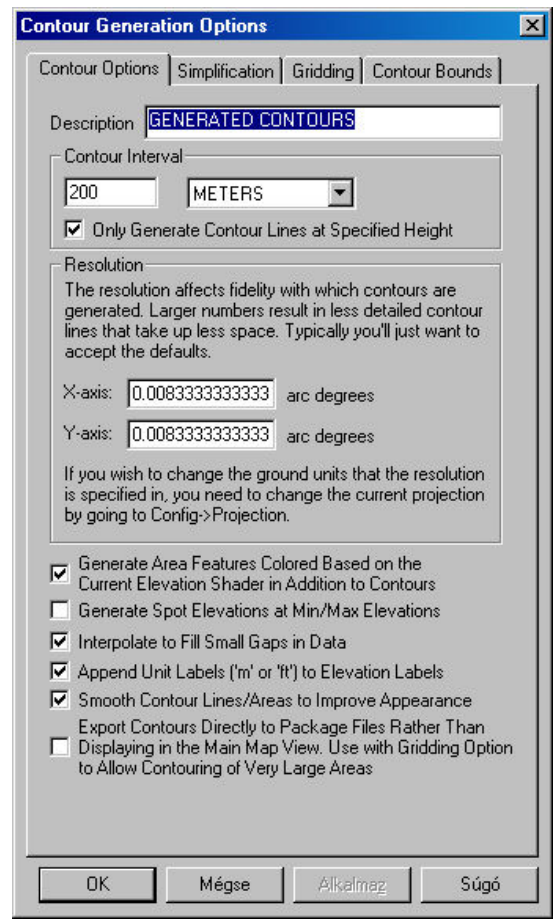

16. ábra *A szintvonalak generálásának beállításai* 

Az alapul szolgáló világtérkép rétegét minden SVG állományba kiexportáltam, arra gondolva, ha esetleg később problémák lennének az összeillesztéssel, akkor a határvonalak segítségével korrigálhassak. Ezek után elkészítettem a domborzatárnyékolás alapjául szolgáló raszteres képet is. Ehhez be kellett tölteni az összes DEM állományt, majd kiválasztottam a *Daylight*  *Shadert*, amely a hagyományos summerhez hasonló árnyékhatást biztosít (17. ábra). A képet nagy felbontású, TIFF formátumú képfájlba exportáltam.

A *Global Mapperb*ő*l* ezen kívül már csak a földrajzi fokhálózatra van szükségünk, amelyet a szoftver segítségével szintén egyszerűen elkészíthetünk és vektoros formátumban kimenthetünk. Ezt a térkép beállításait tartalmazó *Configuration* ablakban állíthatjuk be (18. ábra). Az alapértelmezetten megjelenő *General* fülön a *No Grid* opció helyett *a Lat/Lon Gridet* választottam ki a *Grid Spacinget*, vagyis az egyes hálózati vonalak közti távolságot pedig 20 fokra állítottam. Az elkészült hálózatot az alaptérkép rétegének megtartásával szintén SVG formátumban exportáltam.

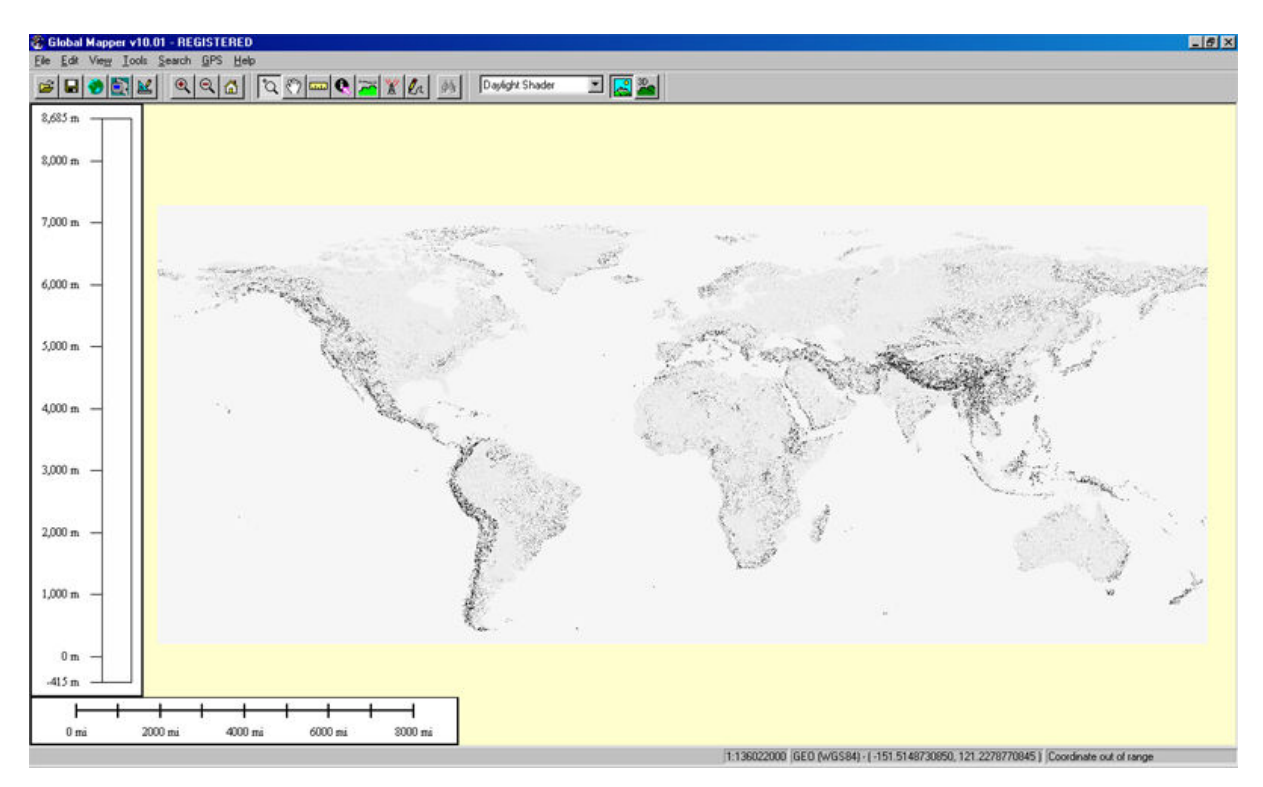

17. ábra *Domborzatárnyékolás a Global Mapper programban* 

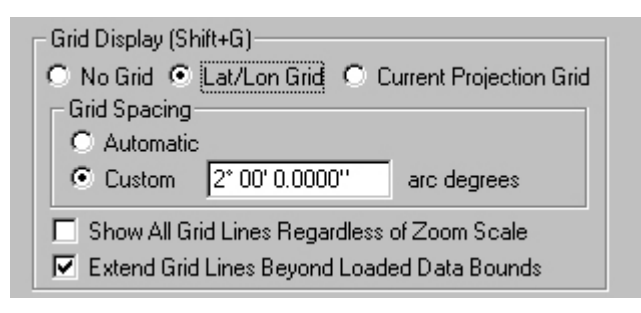

18. ábra *A fokhálózat beállítása* 

A kész térképet egy általános célú grafikai szoftver segítségével, a 13-mas verziószámú *CorelDraw* programmal készítettem el. Elsőként beimportálom az első, SVG formátumú vektoros állományt, amely tartalmazza a kontinensek határvonalait és így egyben a nulla és 200 méteres szintvonalak közötti területet. Ezen kívül tartalmazza az adott 40 fokos szelet két szintvonalát is poligonok és vonalas objektumok formájában, ami duplikáció. Ezért ez utóbbiakat ki is törlöm, mert hipszometrikus domborzatábrázolásomnál nincs szükség a szintvonalak megjelenítésére. Ezután a beimportált objektumokhoz létrehozom a munka rétegszerkezetét (*layereit*), amelyekbe az ezután hozzáadott objektumokat is rendezni fogom. A *Global Mapper* által alapértelmezetten használt, halványsárga hátteret egy *Óceán* nevű rétegre helyezem át és kékre színezem. Efölé a kontinensek partvonalait egy *Határ* nevű rétegre helyezem, majd létrehozom egymás fölé az egyes szintvonalak által határolt területeknek fenntartott *layereket* (mélyföldek, 200, 500, 1500, 3000, 4000) is, amelyekbe a beimportált poligonokat helyezem. Ezen kívül a beimportált állományok ideiglenes tárolására létrehoztam egy *Import* nevű réteget is. A további SVG állományokat az importáláskor az egér segítségével megadható méret és helyzet beállításánál a térkép határainak csomópontjaihoz igazítottam (*snapping*). A határokat tartalmazó réteget az illeszkedés ellenőrzése után mindegyikből törlöm a szintvonalak objektumaival együtt, és a *Global Mapper* által magasságonként külön csoportokba (*groupokba*) szervezett poligonokat a megfelelő rétegbe helyezem át. A fokhálózat számára szintén új réteget hozok létre, ahová a megfelelő SVG fájl tartalma kerül (19. ábra).

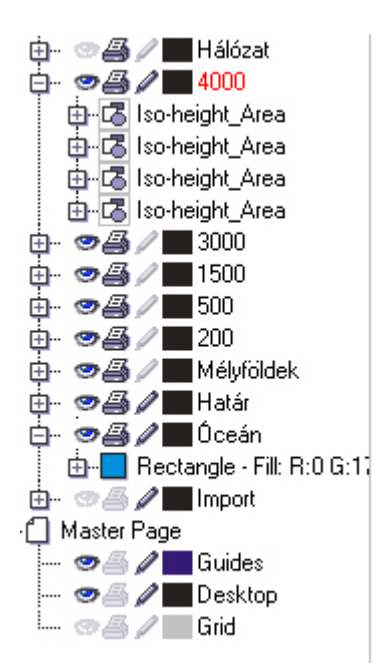

19. ábra *A térkép rétegszerkezete*

 A következő lépés a beimportált poligonok kitöltő színeinek kiválasztása, azaz a hipszometrikus domborzatábrázolás során használt színskála elkészítése. Ennek elkészítésénél fontos szempont, hogy a színek egymásutánisága fejezze ki a domborzat tagoltságát, illetve jól különítse el a domborzati formákat, magasságokat. Vigyázni kell azonban, hogy ezek a színek fokozatosan menjenek át egymásba, az egyes árnyalatok ne üssenek el túlságosan is egymástól, ugyanis ez a domborzati lépcsőzetesség hatását keltené. Ezen kívül észben kell tartani, hogy a térképre más tartalmak (például névrajz) is kerül majd, így a túlságosan élénk színek használata zavarhatja a térkép olvashatóságát.

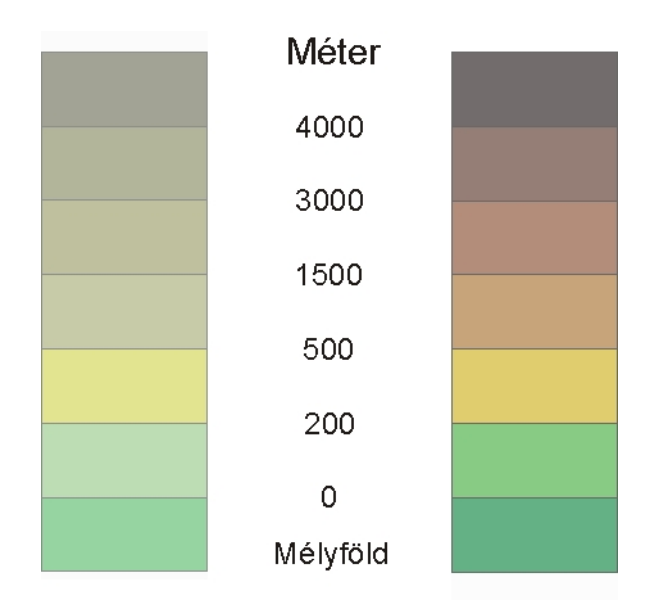

20. ábra *A kétféle hipszometrikus színskála* 

A térképhez egy hagyományos és egy kísérleti jellegű skálát is készítettem, hogy összehasonlíthassam a kétféle ábrázolás előnyeit és hátrányait (20. ábra). A kész térképhez a megszokottól eltérő, a zöld szín különböző árnyalatait használó skálát alkalmaztam. Az alföldekre és mélyföldekre a hagyományos zöld és mélyzöld színeket használtam, a dombságokhoz a hagyományostól eltérően sárgásbarna helyett sárgászöldet, a hegységi területekhez pedig a megszokott barna helyett a méregzöld fokozatosan sötétedő árnyalatait. A fokozatos átmenetet mindkét esetben úgy hoztam létre, hogy egyszerre csak egy vagy két színcsatorna értékét módosítottam, illetve a hegységek esetében a sötétebb árnyalatokat mindig a fekete szín fokozatos hozzáadásával értem el.

Mindkét ábrázolásnak vannak előnyei és hátrányai. A hagyományos skála a térképészetben megszokott színekkel dolgozik, amelyek úgy alakultak ki, hogy azok mindenki számára a domborzat tagoltságának a hatását keltsék. Így olyan szemlélő számára is egyértelmű, hogy a térképen mely térszínek magasabbak, aki nem ismeri az ábrázolt terület morfológiáját (vagy esetleg még sosem látott hipszometrikus térképet). Ezen kívül a skála a természetben is előforduló, egymással harmonizáló színekből építkezik, így a legtöbb felhasználó számára esztétikus. Ezzel ellenben a másik skála kissé szokatlan árnyalatai esetében már a szemlélő véleményén, ízlésén múlik, hogy esztétikusnak találja-e a térkép színeit vagy sem. Bár az alapelv hasonló (a sötétebb szín magasabb területet jelöl), de a megszokottól eltérő színek mégis zavarhatják a felhasználót. Választásom mégis azért esett erre a megoldásra, mert véleményem szerint egy szín árnyalatainak módosításával is elérhető ugyan az a hatás, mint a hagyományos skála esetében. Mivel a hipszometria alá domborzatárnyékolás is kerül, biztos vagyok benne, hogy ez a változat is ugyanúgy visszaadja a domborzat tagoltságának érzését. A skálát általában halvány színekből szokták összeállítani, hogy az ne zavarja a térkép további tartalmait (névrajz, illetve esetünkben az útvonalak is). Mivel a zöld hideg szín, így ha kizárólag ennek a színnek az árnyalatait használjuk a domborzatábrázolás szerintem jobban a háttérbe kerül, mintha a harsányabb, meleg színeket is tartalmazó hagyományos skálát használnám. A zöldet azért is találtam jónak, mert a természet egyik alapvető színeként és jelképeként is alkalmas egy alapvetően természetföldrajzi térkép elkészítéséhez és egyben egy érdekes kísérlet is egy ilyen térkép elkészítése.

A színek megválasztásánál figyelembe kellett venni, hogy a domborzatárnyékolást tartalmazó, raszteres állomány háttere fehér, ami az alatta lévő rétegeket kifakítja. Ezért a színek beállítása előtt be kellett importálni ezt is. Ehhez létrehoztam egy új, *Summer* nevű réteget az eddigiek fölé. A TIFF fájlt az *import* parancs kiadása után a térkép alapját képező kék téglalaphoz igazítottam. A rajzi eszköztárból kiválasztottam az *Interactive transparency toolt*, amellyel az egyes objektumok átlátszósága állítható be. A megjelenő újabb eszköztáron az átlátszóság típusát (*transparency type*) egységesre (*uniform*), értékét pedig – némi kísérletezés után – végül 45 százalékra állítottam. Így a raszter alatti objektumok – bár halványabban, de – újra látszanak és folytathatjuk a térkép színeinek beállítását. Az egyes szinteknek megfelelő színeket a Global Mapper által generált csoportok (19. ábra) kijelölésével egyszerre lehet megváltoztatni. A nulla és 200 méter közötti terület színét a kontinensek vonalait tartalmazó poligon kapja. Az összes szín beállítása után megtekinthetjük a különböző skálákkal készült térképeket (21. ábra).

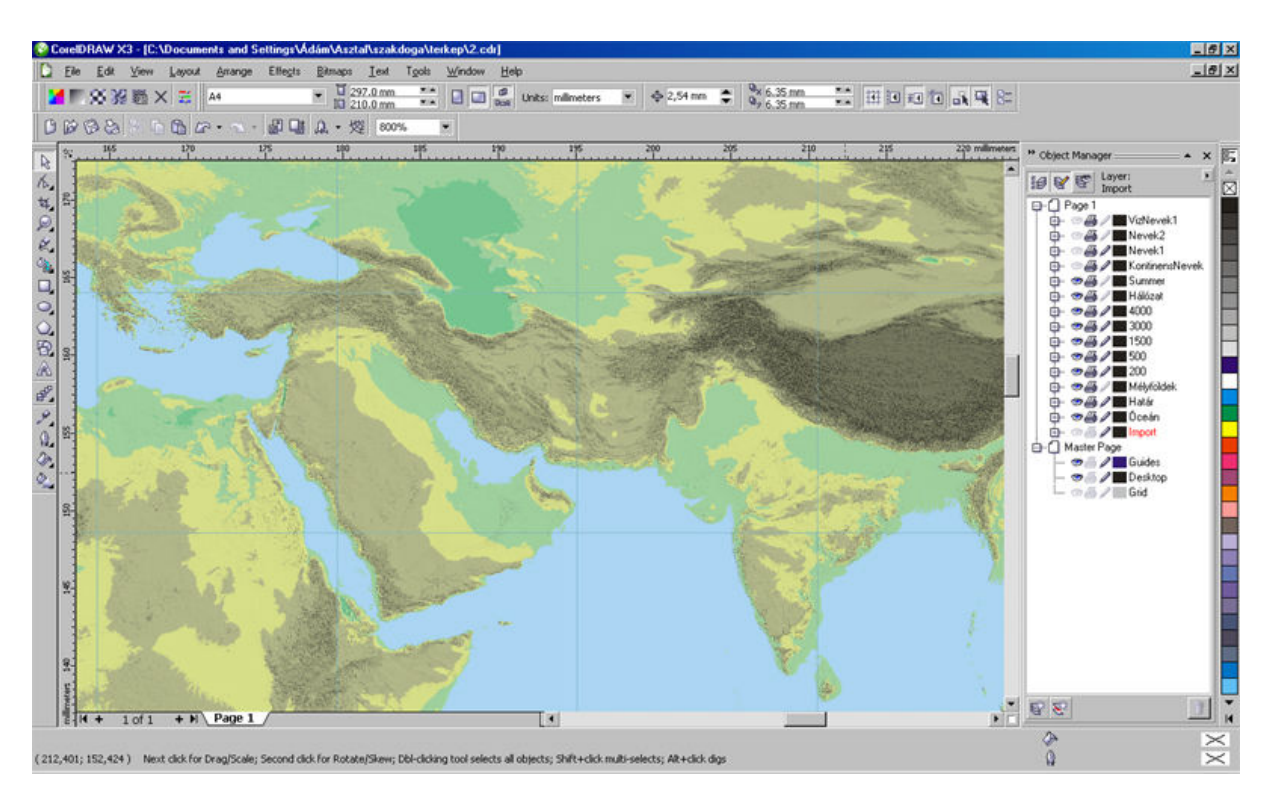

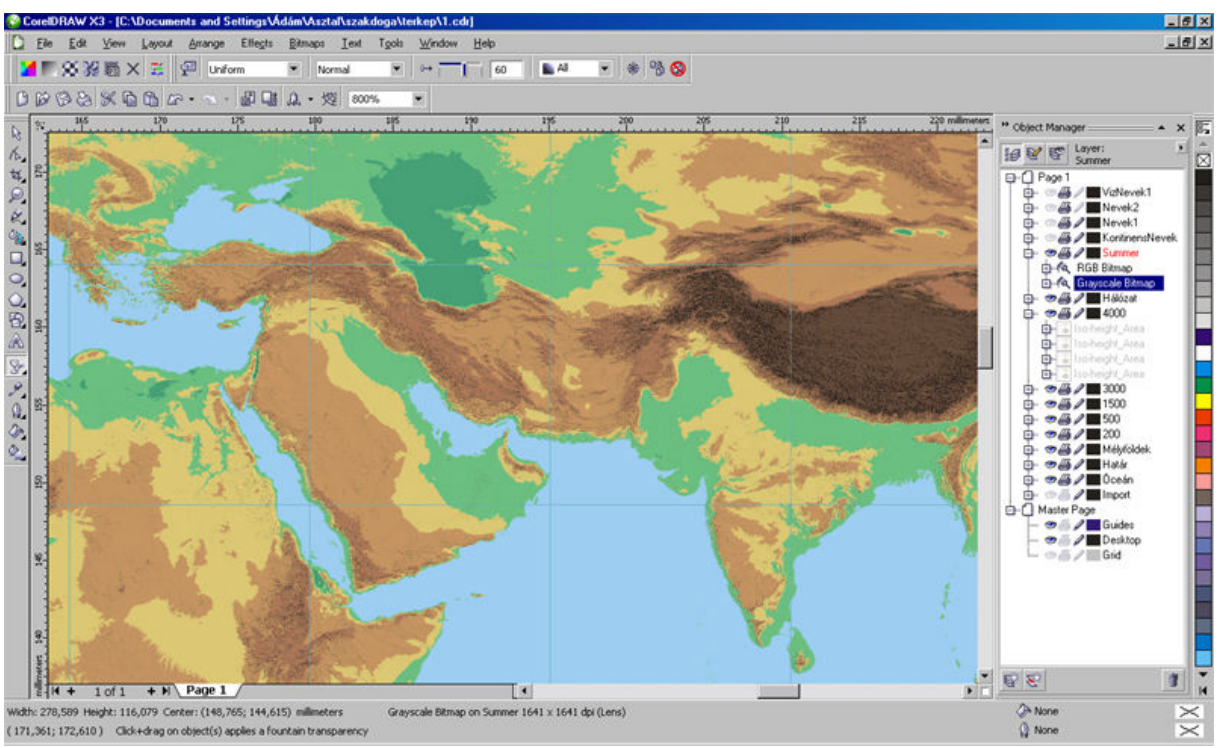

21. ábra *A kétféle színskála eltérései* 

#### **4.2 A tenger alatti domborzat ábrázolása**

A szárazföld egyenetlenségeinek ábrázolása után áttértem a tenger alatti domborzat ábrázolására is. Ezt szintén hipszometrikus domborzatábrázolással készítettem el, a hagyományos, világoskék-sötétkék átmenet alkalmazásával, ahol minél sötétebb egy árnyalat, annál mélyebb az adott terület (22. ábra). Ehhez a már említett *Natural Earth* adatbázisát hívtam segítségül, amelyben az óceánokra vonatkozó, *SRTM*-hez hasonló magassági (pontosabban mélységi) modellek adataiból generált poligonok is találhatóak. A csomag a szárazföldi self határát jelentő, mínusz 200 méteres, illetve ezres szintközzel tartalmaz a szintvonalakat. Ezek közül minden másodikat, tehát a mínusz 200-as, 2000-res, 4000-res, 6000-res és 8000-res szintvonalak közötti területeket választottam ki.

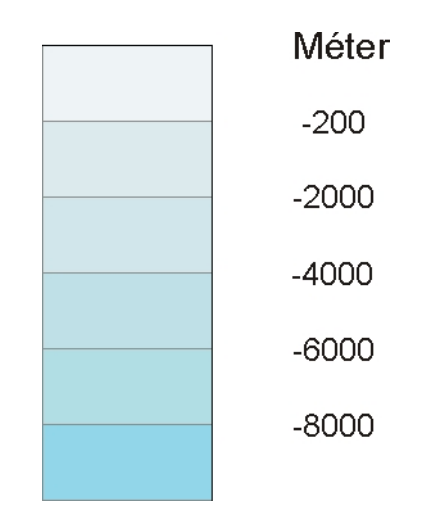

22. ábra *A tengerek mélységvonalaihoz készült színskála*

Az adatok az alaptérképhez hasonlóan SHP formátumú állományokban voltak, amelyeket *Global Mapperb*e importáltam és a megfelelő vetület beállítása után DXF formátumban exportáltam. Azért kellett ezt a formátumot választani, mert az SVG formátum kezelése egy bizonyos méretnél nagyobb poligonok esetében instabillá válik és programhibákat okoz. A DXF – mivel lényegesebben egyszerűbben írja le az állományokat – az SVG-nél jóval nagyobb poligonokat is gond nélkül kezel. Ennek hátránya viszont, hogy a rétegszerkezete kevésbé logikus, mint a *CorelDraw* rétegkezeléséhez hasonló SVG fájloké. A poligonoknak a szárazföldhöz hasonlóan szintenként új réteget hoztam létre a *Summer* réteg felett, hogy a raszteres kép átlátszó fehér háttere itt ne legyen hatással a színekre. A vektoros állományokat ezekbe importáltam be. A térkép alapját jelentő téglalapot (az óceán rétegen) a skálán a nulla és mínusz 200 közötti mélységnek megfelelő kékesfehér színre színeztem, ez lesz a selfek

színe. A további rétegeket is a megfelelő színűre állítottam így elő is áll a kész tenger alatti domborzat megjelenése is (23. ábra).

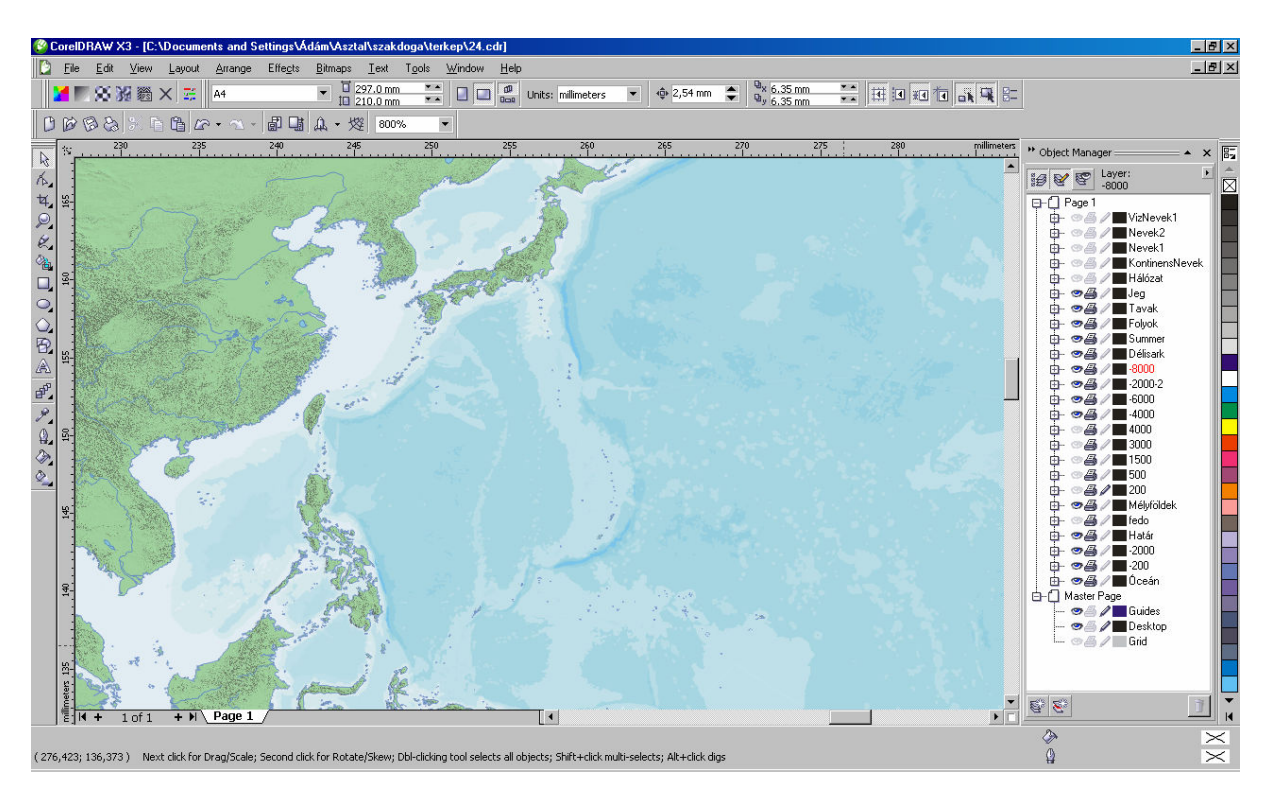

23. ábra *A tengerfenék domborzat ábrázolása a készül*ő *térképen*

## **4.3 A térkép vízrajzának elkészítése**

A domborzatábrázolás elkészítése után a különböző vízrajzi elemeket, a folyókat, tavakat, illetve a jéggel fedett területeket vittem fel a készülő térképre. Ezekhez szintén a Natural Earth oldaláról töltöttem le adatokat. A legtöbb adatbázis háromféle részletességgel érhető el. Ezek közül a közepes felbontású adatokat töltöttem le és használtam fel, mivel legnagyobb részletességgel bíró adatbázis már fölöslegesen sok adatot tartalmaz (például minden, két négyzetméternél nagyobb szigetet, a legkisebb tengerszemeket, sőt, hazánk esetében még a Sió-csatorna is megtalálható a vektoros adatok között). A legkevésbé részletes állományok pedig csak egy, az általam készített térképnél jóval kisebb méretarányú munka elkészítéséhez elegendő adat található (például mindössze a világ tizenöt legnagyobb folyója stb.). A letöltött SHP állományokat ismét a *Global Mapper* programba töltöttem be és a megfelelő vetület ismételt beállítása után SVG formátumban exportáltam azokat. A CorelDrawba való imporálás után újabb rétegeket hoztam létre a domborzatárnyékolást tartalmazó réteg fölé *Jég*, *Folyók* és *Tavak* néven, amelyekbe a megfelelő vonalas objektumokat és poligonokat

helyeztem. A belföldi jégtakarók poligonjai fehér kitöltést kaptak kontúr nélkül. Az Antarktikához és a déli sarkvidék egyéb szigeteihez ezzel szemben a többi kontinens körvonalainál alkalmazott kék színt állítottam be. A tavakra halványkék kitöltést alkalmaztam, kontúrjukhoz pedig egy valamivel sötétebb kék árnyalatot, amelyet a folyók vonalai esetében is alkalmaztam (24. ábra). A folyók közül a Föld tíz leghosszabb folyóját dupla vonalvastagságúra állítottam, hogy kiemeljem azokat (1. tábla).

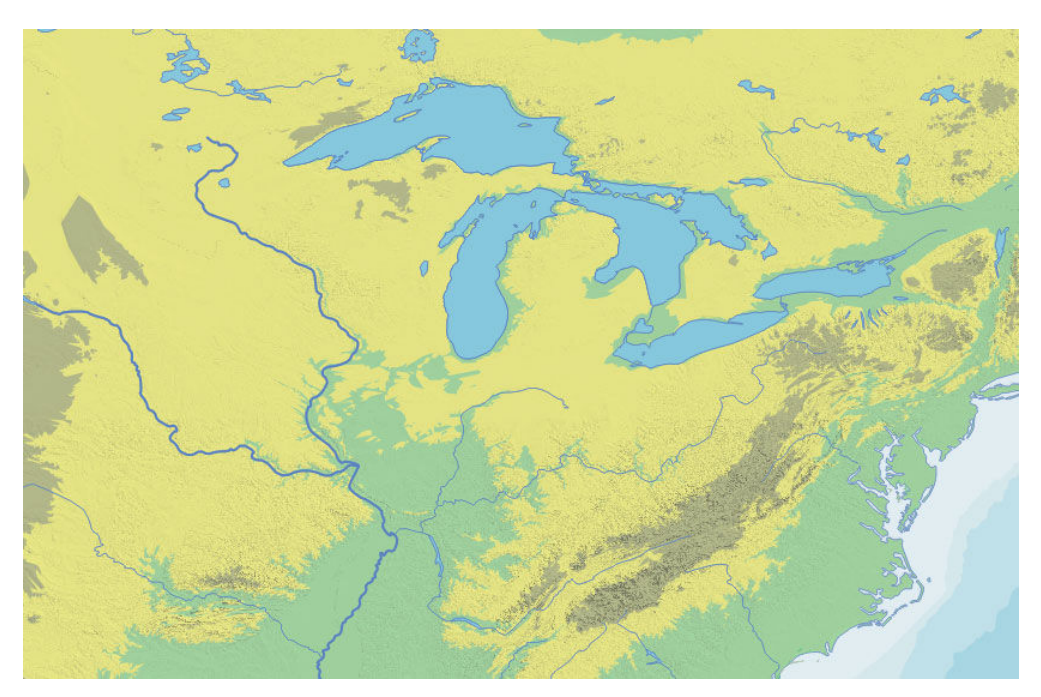

24. ábra *A vízrajzi elemek megjelenése* 

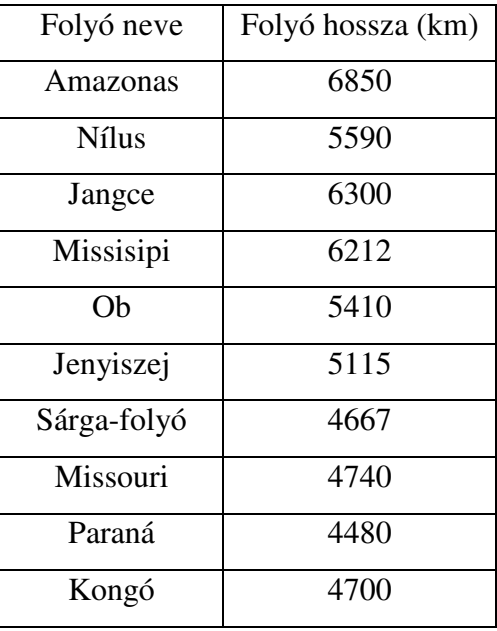

## 1. tábla *A kiemelt folyók listája*

#### **4.4 A Google Earth fedvények elkészítése**

A térkép elkészítése után nem maradt más hátra, mint a tartalmának ellenőrzése, illetve a javítások megtétele, elsősorban a vízrajzi rétegeken. Ehhez a Cartographia 2004-ben megjelent Középiskolai földrajzi atlaszát használtam. A térképhez névrajzi réteget egyelőre nem készítettem, de ez nincs a Google Earth alapértelmezett fedvényén sem, melyet ez a térkép helyettesít. Későbbi célom ezzel bővíteni a munkát, de jelen pillanatban úgy gondolom, hogy mivel ez a térkép alapja a keresőnek is, amely tartalmazza az egyes felfedezések Google Earthben megrajzolt útvonalait, illetve az ahhoz kapcsolódó POI-kat (*point of interest*, szabad fordításban fontos pontok, ebben az esetben az állomások helyét jelölik), és mindezek tartalmazzák az egyes állomások nevét és adatait, amelyeknek segítségével a felhasználó eligazodhat. Alapozok ez által olyan alapvető földrajzi ismeretekre, melyek segítségével, nem lehet, lehetne gond az ilyen szintű tájékozódás, hiszen ezekben a méretarányokban csupán a legjellemzőbb földrajzi objektumok nevei kerülhetnének fel a térképre, amelyek ismerete az átlagember számára is elvárt lehet. Természetesen egy térkép névrajz nélkül nem teljes értékű, de érdekes tanulság lehet az esetleges visszajelzésekből, hogy a felhasználók számára ez mennyire szükséges. Így ezért is szándékozom később – mikor már a reményeim szerint már jártasabb leszek az ilyesfajta munkákban – kiegészíteni a keresőt ezzel az igen fontos összetevővel.

A kész térképet raszteres formátumban exportáltam (1. melléklet), és az elkészült állományt a *Global Mapper* programmal olvastam be. A *Global Mapper* raszteres állományok importálásakor automatikusan felajánlja a georeferálást, azaz a beolvasott térkép valós földrajzi koordinátákkal való felruházását, amely elengedhetetlen a térkép *Google Earthbe* illesztéséhez (25. ábra). Ez a művelet főleg régi térképek esetében gyakran hosszas munkát jelent (ha például nem ismert a térkép pontos vetülete vagy a térkép egyes pontjainak pontos koordinátái), azonban esetünkben ez nem jelentett problémát.

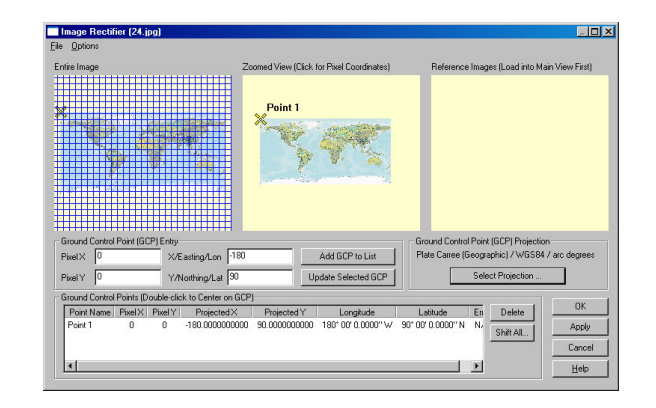

24. ábra *Georeferálás Global Mapper 10 programban* 

A *Select Projection* gombra kattintva kiválasztom a plate carée vetületet, majd beállítom a négy *GCP*-t (*ground control point*, felszíni ellenőrzőpont), a kép négy sarkának raszteres koordinátáit a világ négy "sarkának" földrajzi koordinátáinak feleltetem meg. Az OK gombra kattintva a szoftver fő ablakában meg is jelenik immár valós koordinátákkal bíró térképünk. Ezt ismét exportálom, a *File* menüből az *Export Web Formats* pontot választom. Itt a *Google Earth* saját formátumába, KMZ-be exportálom a térképet. A felugró ablakban kiválaszthatjuk, hogy milyen formátumban kívánjuk a térkép raszteres adatait tárolni. Ezek közül a legjobb minőség érdekében a 24 bites TIFF formátumot választottam. Ezután az OK gombra kattintva a program megkezdi az exportálást, amely során egy ún. képpiramist épít fel. Ez gyorsabb böngészést tesz lehetővé azáltal, hogy ha a földgömböt távolabbról nézzük, egy kisebb felbontású képet tölt be és az egyes nagyításokhoz ennél fokozatosan növekvő felbontású, szétdarabolt képeket készít.

Az elkészült térképet tartalmazó KML állományt ezek után betöltöttem a Google Earthbe. Itt a program beépített rétegei segítségével ellenőriztem, hogy a georeferálás, illetve maga a térkép pontos-e (26. ábra). Ezután a felfedezőutak vonalait és fontosabb állomásait vettem fel az eszköztáron található útvonal és helyjelzők segítségével. Minden megjelenítendő felfedezőhöz kiválasztottam egy színt, amelyet a jelmagyarázatban is feltűntettem, illetve az állomásokat jelölő körökhöz és az állomások nevének betűstílusához is az adott szín árnyalatait használtam. Ezt a helyjelzők hozzáadása ablakban lehet megváltoztatni (25. ábra). A pontok beállításánál nagy előny volt a Google Earth keresője, amely gyakorlatilag az összes települést és más földrajzi objektumok pontos helyzetét tartalmazza, ráadásul nevükre számos írásmód alapján tudunk keresni. Régebbi szövegekben, forrásokban előfordulhatnak olyan névformák és idegen városnevek is, amelyek ma már nem használatosak, de ezek nagy részét rövidebb kutatómunka után megtaláltam. A helyjelzők hozzáadásánál lehetőség van leírás

megadására, amelynél egyszerűbb *HTML tagek* is használhatóak, így itt be tudtam állítani egy linket az adott felfedező nevével, amely az adott felfedezőről szóló cikkre mutat, illetve – amennyiben ismert – az ott tartózkodás dátumát is alá írtam. Ezek után összekötöttem a kijelölt pontokat, így megkaptam az útvonalakat is. Ezeket egy külön KML fájlba mentettem, amelyet a világtérképet (földgömböt) tartalmazó állománnyal együtt feltöltöttem a szerverre.

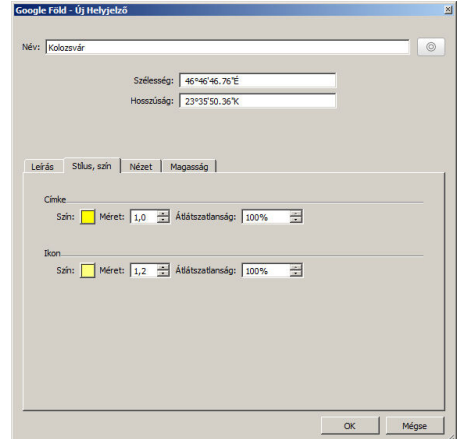

26. ábra *A helyjelz*ő*k színeinek beállítása* 

A földgömb böngészésére létrehozott oldal szerkesztési nézetében a HTML forrás megtekintésének beállítása után a *Google Earth API* internetes dokumentációja segítségével előállítottam a *Google Earth* és az általam készített fedvények betöltéséhez szükséges *JavaScript* nyelvű modult. Ez alá beillesztettem a jelmagyarázatot is, amely tartalmazza az előzőekben bemutatott hipszometria és a vízrajz jelmagyarázatát, illetve az egyes útvonalak színeihez tartozó felfedezők neveit is.

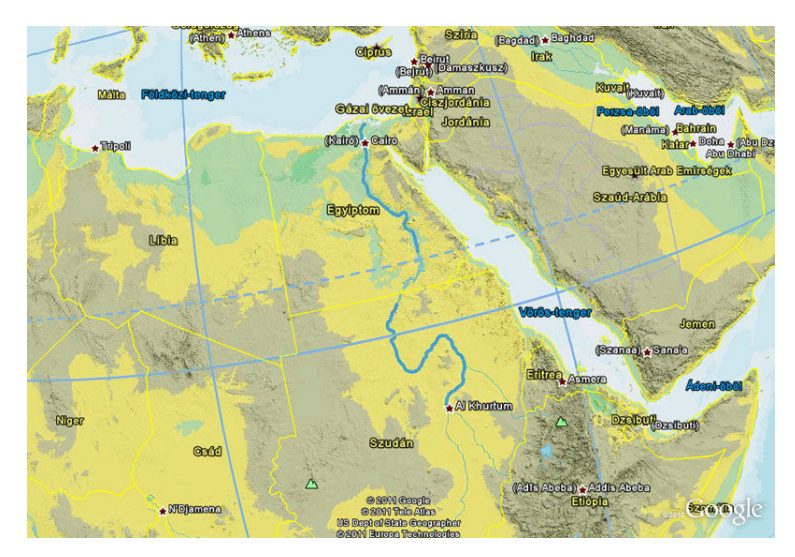

25. ábra *A térkép ellen*ő*rzése a Google Earth határvonalai és címkéi segítségével* 

#### **5. A kronológiai táblázat elkészítése**

A térképen kívül – amely a felfedezésekről szóló információk térbeli vonatkozásait (az egyes állomások és útvonalak) jeleníti meg – a honlap fontos része még egy kronológiai tábla, amely segítségével az egyes utazásokat egy idővonalon jeleníthetjük meg. Így a felhasználó az egyes utazások idejét, időtartamát egymáshoz (és más történelmi eseményekhez) viszonyítva láthatja. Természetesen az egyes nevekre kattintva innen is elérhetőek az egyes felfedezőkről szóló írások. A kronológiai táblázatot közvetlenül a zenei oktatásban használatos, Pécsi Géza által írt, Kulcs a muzsikához című kiadvány hasonló elvek alapján szerkesztett táblázatos melléklete ihlette (27. ábra). Ebben az egyes zeneszerzők vannak hasonló elhelyezve történelmi korokkal, eseményekkel együtt. Ez véleményem szerint egy nagyon jó oktatási segédeszköz, illetve saját zenetörténeti tanulmányaimban is igen hasznosnak bizonyult, ezért is fogtam bele egy hasonló táblázat elkészítésébe.

Ezt szintén *CorelDraw* program segítségével készítettem el. A táblázat vízszintes tengelyén az évszámokat vettem fel, 1200-tól minden századik évet feliratoztam. Ezen kívül létrehoztam egy ideiglenes rácshálót, amely az egyes évszázadok közötti területet 100 részre osztotta az egyes események könnyű és pontos elhelyezéséhez. A függőleges tengelyen a területet hétfelé osztottam. Itt az egyes kontinenseket tüntettem fel, tehát az adott időtartamot jelző sávot oda helyezem, ahol az adott felfedezés történt. A kontinensek sorrendjét az határozta meg, hogy melyiket fedezték fel legkésőbb, így a sorrend alulról felfelé: Európa, Ázsia, Afrika, Dél- és Észak-Amerika, Ausztrália és a Sarkvidékek. Az előbb említett rácshálót függőlegesen, kontinensenként öt részre, tehát összesen 35 sorra osztottam. A kontinensek neve elé az adott kontinens ortografikus vetületben készült képét helyeztem el, amelyet a *Wikimedia Commons* oldaláról töltöttem le, ahol sok szabadon felhasználható vektorgrafikus állomány érhető el. A legalsó képen, amelyen Európa található a kontinenst sárga színnel emeltem ki, a többire zöld színt alkalmaztam. A táblázat hátteréhez egy karavella képét tölöttem be, mivel ennek a hajótípusnak fontos szerepe volt a földrajzi felfedezések történetében.

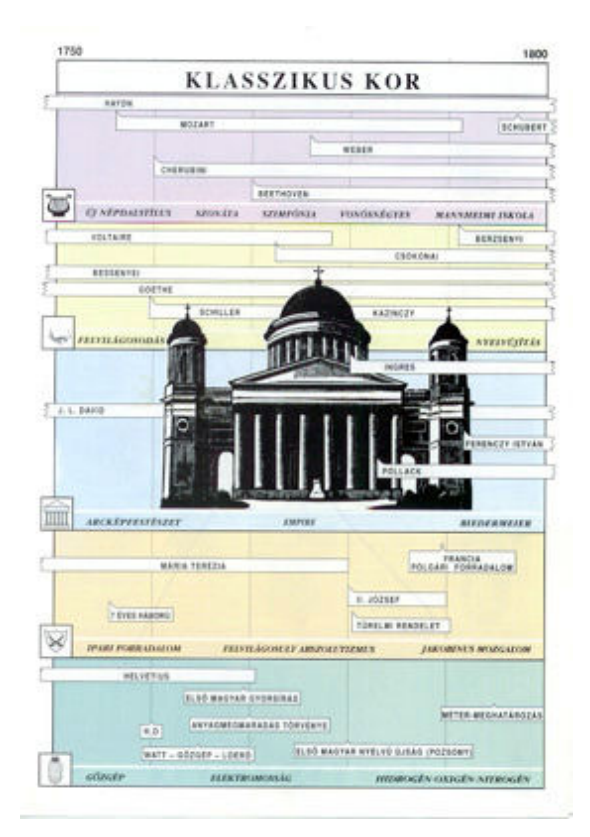

27. ábra *A Kulcs a muzsikához mellékletének egyik lapja*

Ezek után elkezdtem maguknak az időtartamoknak és időpontoknak a felvételét. Az Európa sorba kontinensünk és hazánk legjelentősebb, általános történelmi eseményeit helyeztem el kék színnel. Erre a részre a művészettörténeti korokat is felvettem, ezeket halvány, de nagy betűkkel helyeztem el a táblázat alján. Az egyes időtartamok elhelyezésénél az öt évnél rövidebb eseményeket pontszerűnek tekintettem, mivel ezek már túl rövid sávok lennének az esztétikus megjelenítéshez, így ezeket egy körrel jelöltem, amely középpontját az adott időintervallum közepén helyeztem el. Az ennél hosszabb ideig tartó eseményeket az elkészített segédvonalak segítségével megfelelő méretű sávokkal (téglalapokkal) jelöltem. Ezt az elvet követtem a táblázat fő részén, a felfedezőknél is, ahol a kék helyett piros színt alkalmaztam. Az egyes felfedezőkhöz tartozó időtartamok kezdetének az Európából való indulás időpontjának évét vettem fel, végének kijelölésénél pedig az utolsó utazás befejeződését (kontinensünkre való visszaérkezés időpontját) vagy, ha az adott felfedező Európán kívüli földön halt meg, akkor ennek az időpontját vettem figyelembe.

 Az így elkészített táblázatot raszteres állományba exportáltam (2. melléklet), majd *Adobe Photoshop* segítségével beolvastam és függőlegesen feldaraboltam, ugyanis ebben a formátumban a honlapon nem lehet egyszerre megjeleníteni. A képeket egy *Flash* animációba illesztettem, ahol az egyes sávokhoz és pontokhoz linkeket is lehet rendelni. Elsőként a

függőleges tengely jelmagyarázatát, a kontinensek rajzait és feliratait választottam le, ezeknek mindig látszaniuk kell. Ezután a fennmaradó területet három részre osztottam. Az *SWF (Flash)* állományt egy *SwishMax* nevű szerkesztővel készítettem, amely – bár tudásában elmarad a professzionális *Adobe Flash*től – de ilyen és ehhez hasonló, egyszerűbb feladatok megoldhatóak vele. Az egyes darabokat külön rétegre helyeztem el, illetve a kontinensek különválasztott részét mindegyik mellé bemásoltam. Az elkészült animációt a weblapba illesztettem és kipróbáltam. Az egyes oldalak között a kép szélein megjelenő nyilakra kattintva navigálhatunk, illetve – ha létezik az adott felfedezőről szóló cikk – egy sávra vagy körre kattintva a böngésző betölti az adott felfedező életrajzát.

## **6. Összefoglalás**

Érdekes, és egyben tanulságos is volt elkészíteni a szakdolgozatomat, ugyanis a munka nem csak szakmai fejlődésemben vitt előre, hanem más területeken is kalandozhattam a nagy felfedezőkkel. Középiskolás éveim alatt egyik kedvenc tantárgyam volt a történelem, és bár egyetemi éveim alatt sajnos koptak az ismeretek, most újra feleleveníthettem azt a tudást, amit akkor megszereztem, illetve tovább bővíthettem azt sok érdekes információval, különösen a felfedezők utazásairól. Bár elég sokat foglalkozom szabadidőmben webfejlesztéssel, de ezen a területen is volt, amiben fejlődnöm kellett. Iyen volt a *Drupal* funkcióinak megismerése, kipróbálgatása. Minden munkának vannak nehézségei, szakdolgozatom során én is találkoztam néhány akadállyal, és ezeknek hol egyszerűbb, hol nehezebb volt a leküzdése. A legtöbb nehézség a világtérkép szerkesztése során merült fel, amelyek abból is adódott, hogy kevés a gyakorlatom még az ilyen méretű munkák elkészítésében. Nem is gondoltam volna korábban milyen nehéz eltalálni például a megfelelő és lehetőleg egymáshoz illő színeket, vagy akár a legoptimálisabb vonalvastagságokat. A holnapkészítésben már jártasabb vagyok, de azért volt, hogy néha elvesztem a PHP nyelv rejtelmeiben, ezért utána kellett olvasom pár olyan dolognak, amely segíthetett a kiigazodásban. Úgy érzem, célomnak megfelelően megoldottam a kitűzött feladatokat, és kicsit beletanulhattam ezáltal a hatékony geoinformatikai és kartográfiai problémamegoldásba, amely mindenképpen a javamra szolgált. Remélem a munkám hasznos volt, és mások számára is érdekes és kellemes időtöltés lesz a honlap böngészése.

#### **6.1 Fejlesztési, b**ő**vítési lehet**ő**ségek**

A honlaphoz szakdolgozatom írása során feltöltött cikkeken kívül még sok dolgozat van, amely feltöltésre vár, nem is beszélve a kurzus során a jövőben készítendő beadandó feladatokról. Reményeim szerint – ha a weblap gyakorlatban is jól fog működni – a jövőbeni cikkek már az általam készített portál keretei között fognak elkészülni. A cikkek adatbázisán kívül természetesen a *Google* térkép és a kronológiai tábla készítésébe is bekapcsolódhatnak más diákok. Szándékomban áll egy segédanyag vagy akár előadás elkészítése is, amely bevezetné a kurzus hallgatóit a portál használatába és szerkesztésébe is.

### **6.2. Köszönetnyilvánítás**

Köszönöm a két témavezetőmnek, Török Zsolt Győző és Kovács Béla tanár uraknak a munkájukat. Amikor szükségem volt segítségre, tanácsra, mindig a rendelkezésemre álltak, és szakértelmükkel igyekezték nekem a lehető legjobb válaszokat adni. Időt szántak arra, hogy átolvassák, kijavítsák a munkámat, és felhívják a figyelmemet az esetleges hibákra, ezáltal hozzájárulva a dolgozat minél jobbá tételéhez.

Köszönöm továbbá a tanszék összes dolgozójának, hogy az eddigi félévek során megtanították mindazt, ami alapja volt annak, hogy ez a szakdolgozat elkészülhessen. Hálával tartozom diáktársaimnak is a sok hasznos tanácsért, melyet az évek során a közös feladatmegoldások során adtunk át egymásnak. Valamint végül, de nem utolsósorban nagyon köszönöm a családomnak a támogatást, mely nélkül nem juthattam volna el idáig, különösen Nagy Dórának.

## **7. Bibliográfia**

BURTON Rosemary, CAVENDISH Richard, STONEHOUSE Bernard: Nagy felfedezők utazásai. Budapest: Magyar Könyvklub, 1998. pp. 15-67.

ECSEDY Csaba, ORTVAY Gyula: Messzi népek magyar kutatói 1. köt. Budapest: Gondolat, 1978. pp . 216-218.

ECSEDY Csaba, ORTVAY Gyula: Messzi népek magyar kutatói 2. köt. Budapest: Gondolat, 1978. pp . 33-34.

PÉCSI Géza, UZSALYNÉ PÉCSI Rita: Kulcs a muzsikához. Az ókortól napjainkig. Pécs: Kulcs a Muzsikához Alapítvány, 1997.

RÉVAI Mór János: Révai nagy lexikona 7. köt. Budapest: Révai Testvérek Irodalmi Intézet Rt, 1913., p. 307.

OROSZ László: Interaktív térképek - Felhasználói felület a "Magyar felfedezők" weblapjához, diplomamunka. 2002.

TÖRÖK Zsolt: Salaam Almásy. Almásy László életregénye. Budapest: ELTE Eötvös Kiadó, 1998.

## **Internetes források:**

FARAGÓ Imre: Kartográfia tankönyv. Domborzatrajz. http://mercator.elte.hu/~farago/6\_DOMBORZATRAJZ\_honlaphoz\_keptomor.pdf [2011.04.15.]

Google Earth API Reference. In: Google [online].

http://code.google.com/intl/hu-HU/apis/earth/documentation/reference [2011.04.20.]

GIL David: SRTM30 Digital Elevation Map. http://www.dgadv.com/srtm30 [2011.05.05.]

L'Anse aux Meadows National Historic Site.

http://soa111.wordpress.com/2010/10/22/l%E2%80%99anse-aux-meadows-national-historicsite [2011.03.18.]

Natural Earth vector map data. http://www.naturalearthdata.com [2011.04.22.]

Newfoundland and Labrador Heritage: Reproduction of Toscanelli's Map. http://www.heritage.nf.ca/exploration/toscanelli.html [2011.03.18.]

Magyar földrajzi felfedezők honlap. http://lazarus.elte.hu/~zoltorok/Discovery/felfedez.htm [2011.05.06.]

Rare Maps: Ulm Ptolemy World Map.

http://www.raremaps.com/gallery/archivedetail/8154/Untitled\_Map\_of\_the\_World\_1486\_Ul m\_Ptolemy\_World\_Map/Ptolemy-Holle.html [2011.03.18.]

Wikipedia: Marco Polo, Kolumbusz Kristóf, Juliánusz barát és Kőrösi Csoma Sándor cikkei. http://hu.wikipedia.org [2011.05.05.]